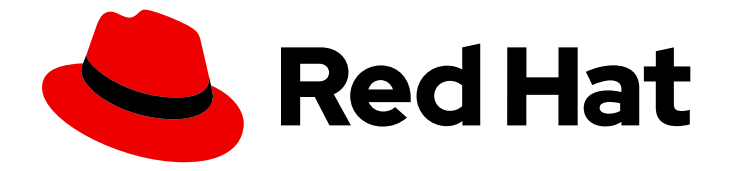

# Red Hat Advanced Cluster Management for Kubernetes 2.7

# **Observability**

Read more to learn how to optimize your managed clusters by enabling and customizing the observability service.

Last Updated: 2024-04-15

Read more to learn how to optimize your managed clusters by enabling and customizing the observability service.

## Legal Notice

Copyright © 2024 Red Hat, Inc.

The text of and illustrations in this document are licensed by Red Hat under a Creative Commons Attribution–Share Alike 3.0 Unported license ("CC-BY-SA"). An explanation of CC-BY-SA is available at

http://creativecommons.org/licenses/by-sa/3.0/

. In accordance with CC-BY-SA, if you distribute this document or an adaptation of it, you must provide the URL for the original version.

Red Hat, as the licensor of this document, waives the right to enforce, and agrees not to assert, Section 4d of CC-BY-SA to the fullest extent permitted by applicable law.

Red Hat, Red Hat Enterprise Linux, the Shadowman logo, the Red Hat logo, JBoss, OpenShift, Fedora, the Infinity logo, and RHCE are trademarks of Red Hat, Inc., registered in the United States and other countries.

Linux ® is the registered trademark of Linus Torvalds in the United States and other countries.

Java ® is a registered trademark of Oracle and/or its affiliates.

XFS ® is a trademark of Silicon Graphics International Corp. or its subsidiaries in the United States and/or other countries.

MySQL<sup>®</sup> is a registered trademark of MySQL AB in the United States, the European Union and other countries.

Node.js ® is an official trademark of Joyent. Red Hat is not formally related to or endorsed by the official Joyent Node.js open source or commercial project.

The OpenStack ® Word Mark and OpenStack logo are either registered trademarks/service marks or trademarks/service marks of the OpenStack Foundation, in the United States and other countries and are used with the OpenStack Foundation's permission. We are not affiliated with, endorsed or sponsored by the OpenStack Foundation, or the OpenStack community.

All other trademarks are the property of their respective owners.

## Abstract

Read more to learn how to optimize your managed clusters by enabling and customizing the observability service.

## Table of Contents

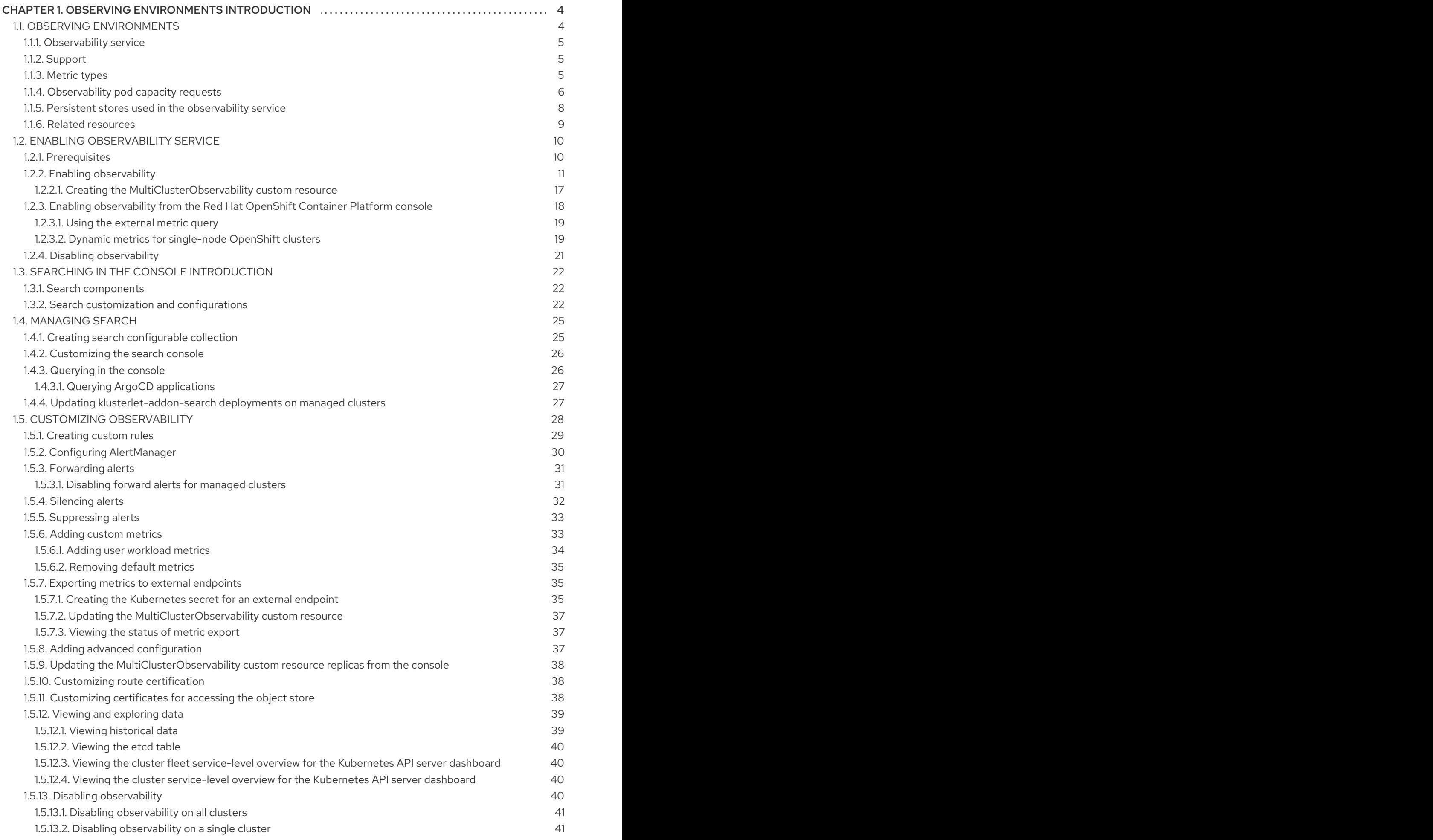

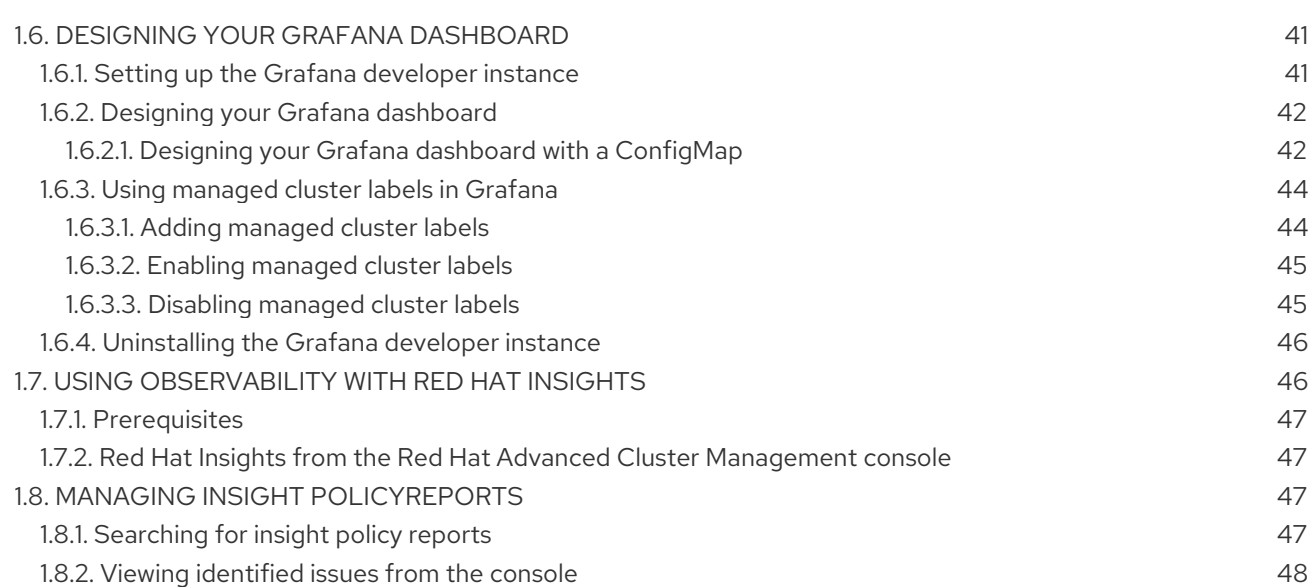

# <span id="page-7-0"></span>CHAPTER 1. OBSERVING ENVIRONMENTS INTRODUCTION

With the observability service enabled, you can use Red Hat Advanced Cluster Management for Kubernetes to gain insight about and optimize your managed clusters. This information can save cost and prevent unnecessary events.

- Observing [environments](#page-10-0)
- Enabling [observability](#page-19-0) service
- Searching in the console [introduction](#page-26-0)
- Customizing [observability](#page-37-1)
- Designing your Grafana [dashboard](#page-47-2)
- Using [observability](#page-50-4) with Red Hat Insights
- Managing insight [PolicyReports](#page-51-1)

## <span id="page-7-1"></span>1.1. OBSERVING ENVIRONMENTS

You can use Red Hat Advanced Cluster Management for Kubernetes to gain insight and optimize your managed clusters. Enable the observability service operator, **multicluster-observability-operator**, on your hub cluster to monitor the health of your managed clusters. Learn about the architecture for the multicluster observability service in the following sections.

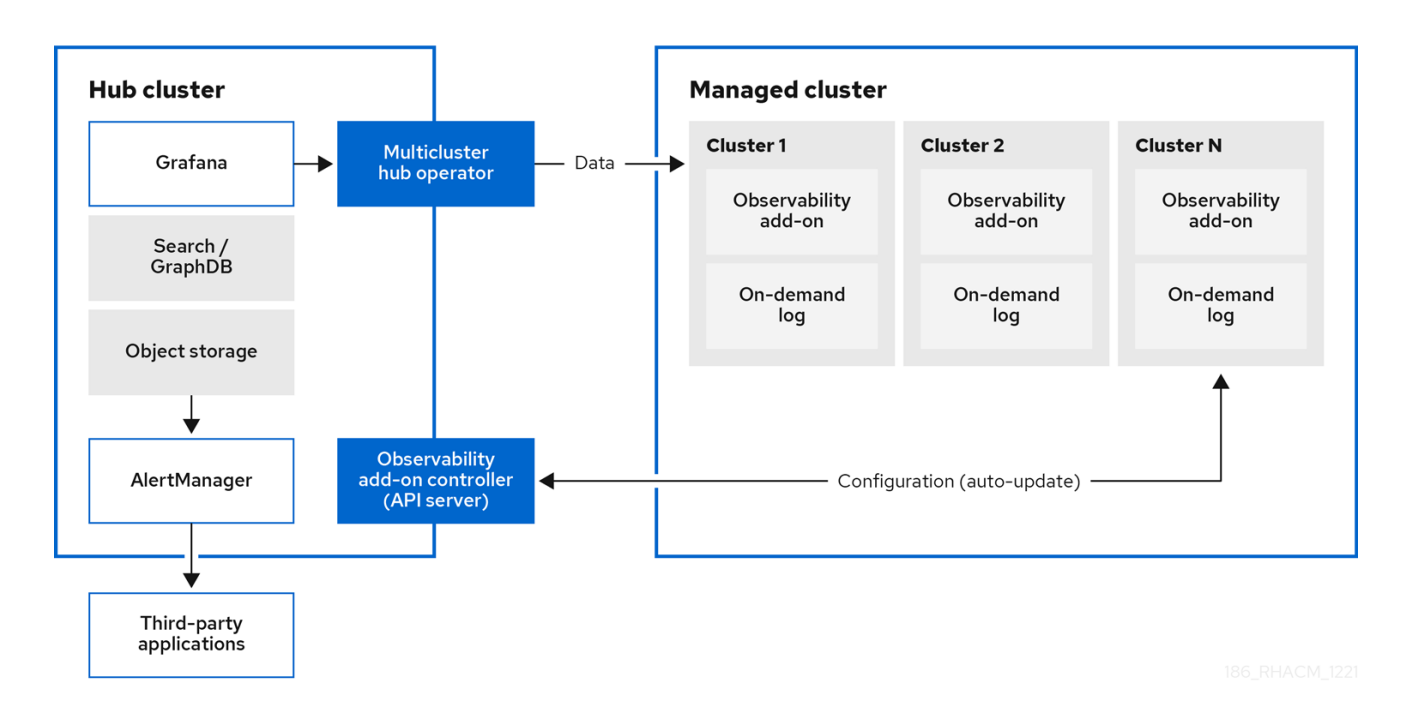

Note: The *on-demand log* provides access for engineers to get logs for a given pod in real-time. Logs from the hub cluster are not aggregated. These logs can be accessed with the search service and other parts of the console.

- [Observability](#page-8-0) service
- [Support](#page-8-1)
- [Metric](#page-9-1) types
- [Observability](#page-10-1) pod capacity requests
- Persistent stores used in the [observability](#page-12-1) service
- **•** Related [resources](#page-13-2)

#### <span id="page-8-0"></span>1.1.1. Observability service

By default, observability is included with the product installation, but not enabled. Due to the requirement for persistent storage, the observability service is not enabled by default. See the *Support* section for observability.

When the service is enabled, the **observability-endpoint-operator** is automatically deployed to each imported or created cluster. This controller collects the data from Red Hat OpenShift Container Platform Prometheus, then sends it to the Red Hat Advanced Cluster Management hub cluster. If the hub cluster imports itself as the **local-cluster**, observability is also enabled on it and metrics are collected from the hub cluster.

The observability service deploys an instance of Prometheus AlertManager, which enables alerts to be forwarded with third-party applications. It also includes an instance of Grafana to enable data visualization with dashboards (static) or data exploration. Red Hat Advanced Cluster Management supports version 8.1.3 of Grafana. You can also design your Grafana dashboard. For more information, see Designing your Grafana [dashboard](#page-47-2). You can customize the observability service by creating custom recording rules or alerting rules.

#### <span id="page-8-1"></span>1.1.2. Support

- Red Hat Advanced Cluster Management is tested with and fully supported by Red Hat OpenShift Data Foundation (formerly Red Hat OpenShift Container Storage).
- Red Hat Advanced Cluster Management supports the function of the multicluster observability operator on user-provided third-party object storage that is S3 API compatible. The observability service uses Thanos supported, stable object stores.
- Red Hat Advanced Cluster Management use commercial, reasonable efforts to assist in the identification of the root cause. If a support ticket is raised and the root cause has been determined to be a result of the customer-provided S3 compatible object storage, then the issue must be resolved using the customer support channels.
- Red Hat Advanced Cluster Management does not commit to fix support tickets raised by customers, where the root cause identified is the S3 compatible object storage provider.

#### <span id="page-8-2"></span>1.1.3. Metric types

By default, OpenShift Container Platform sends metrics to Red Hat using the Telemetry service. The **acm managed cluster info** is available with Red Hat Advanced Cluster Management and is included with telemetry, but is *not* displayed on the Red Hat Advanced Cluster Management *Observe environments overview* dashboard.

View the following table of metric types that are supported by the framework:

#### Table 1.1. Parameter table

<span id="page-9-1"></span>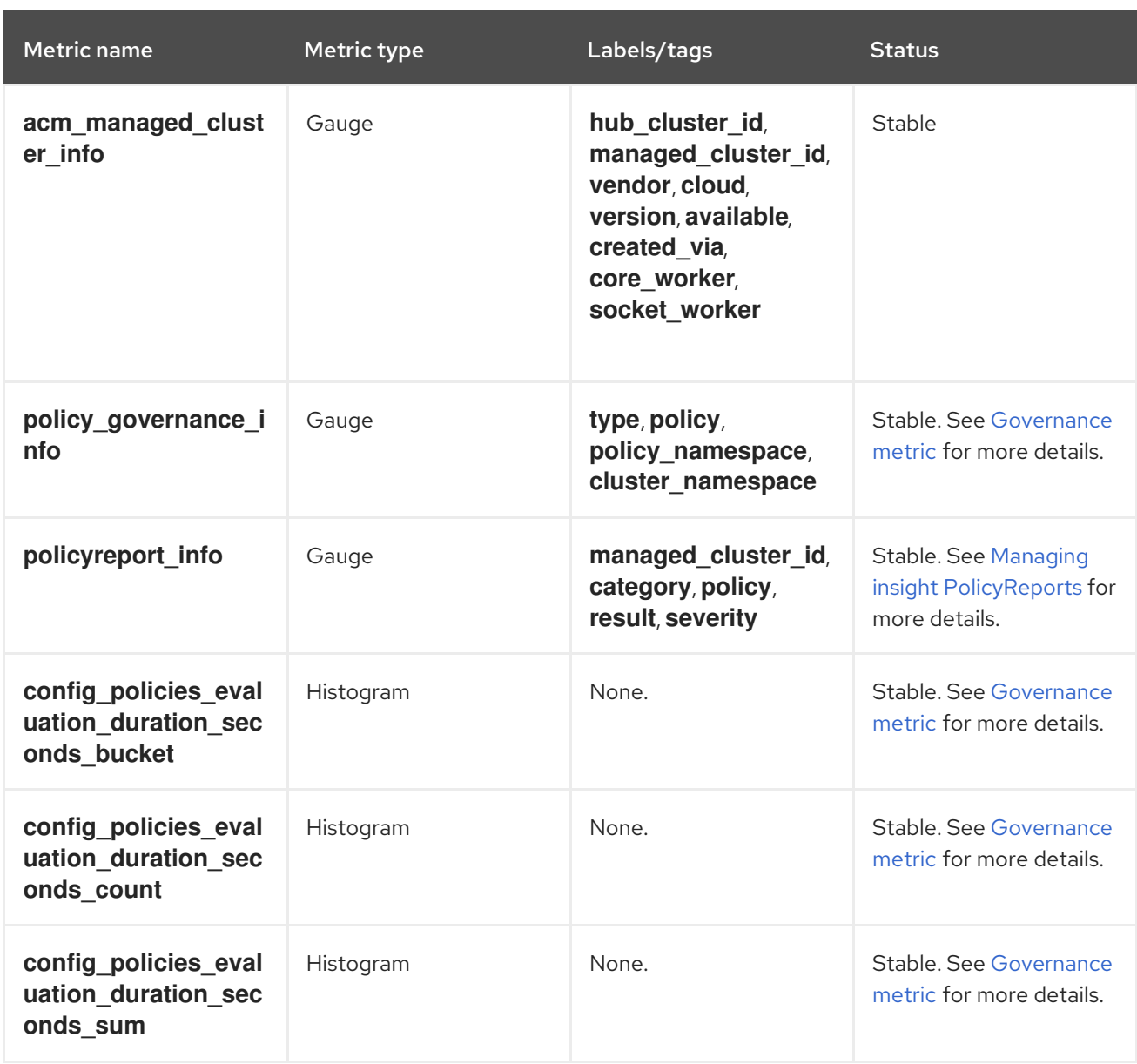

### <span id="page-9-0"></span>1.1.4. Observability pod capacity requests

Observability components require 2701mCPU and 11972Mi memory to install the observability service. The following table is a list of the pod capacity requests for five managed clusters with **observabilityaddons** enabled:

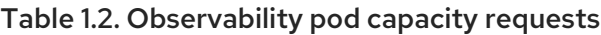

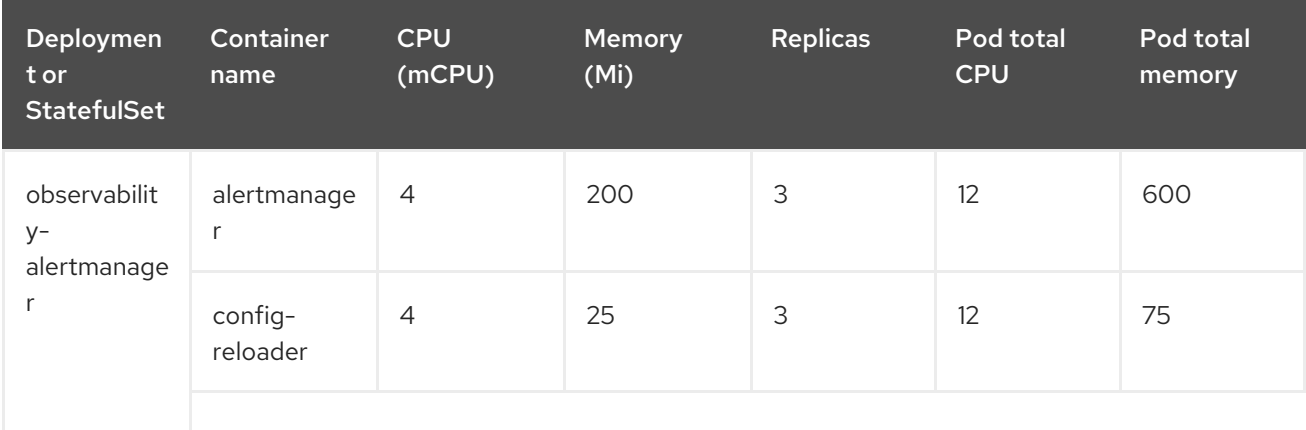

<span id="page-10-1"></span><span id="page-10-0"></span>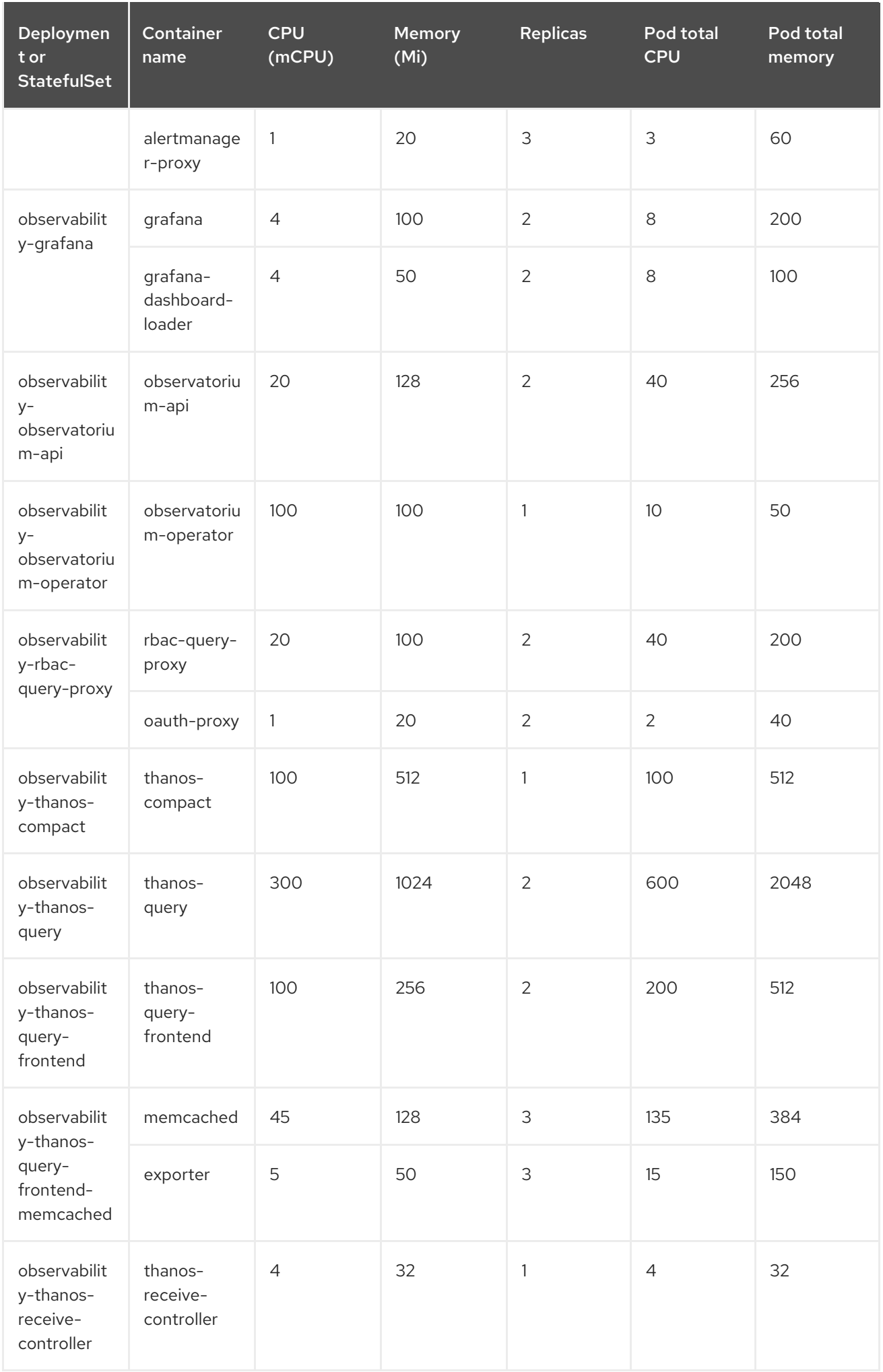

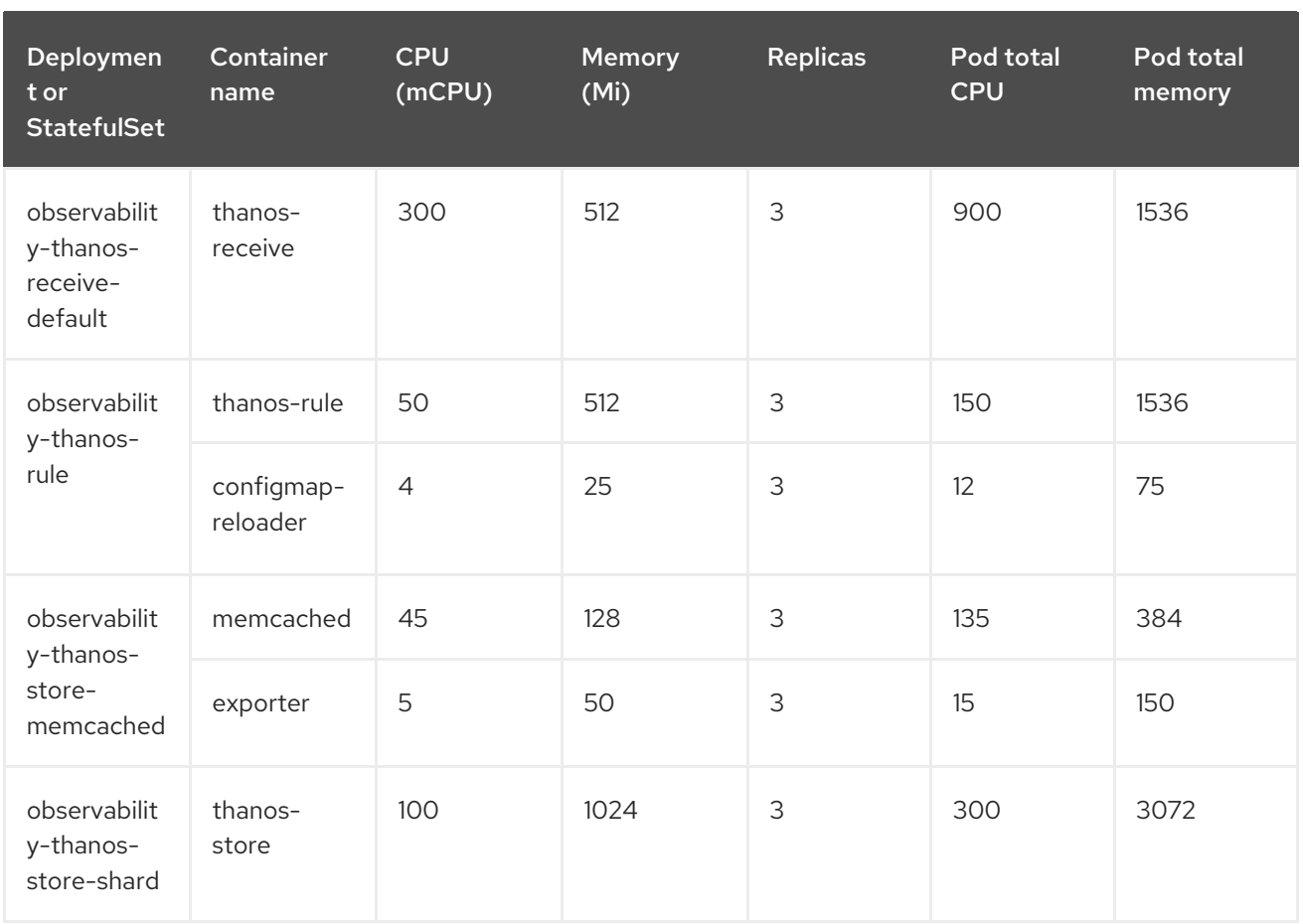

#### <span id="page-11-0"></span>1.1.5. Persistent stores used in the observability service

When you install Red Hat Advanced Cluster Management the following persistent volumes (PV) must be created so that Persistent Volume Claims (PVC) can attach to it automatically. As a reminder, you must define a storage class in the **MultiClusterObservability** CR when there is no default storage class specified or you want to use a non-default storage class to host the PVs. It is recommended to use Block Storage, similar to what Prometheus uses. Also each replica of **alertmanager**, **thanos-compactor**, **thanos-ruler**, **thanos-receive-default** and **thanos-store-shard** must have its own PV. View the following table:

#### Table 1.3. Table list of persistent volumes

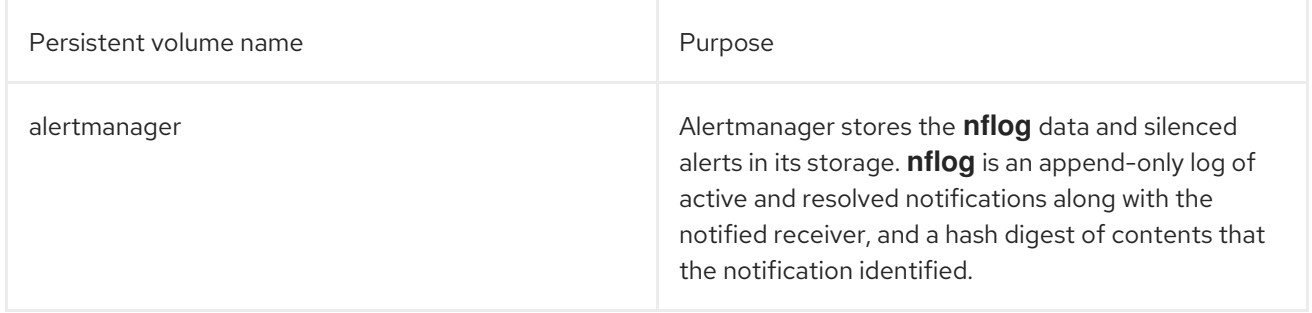

<span id="page-12-1"></span>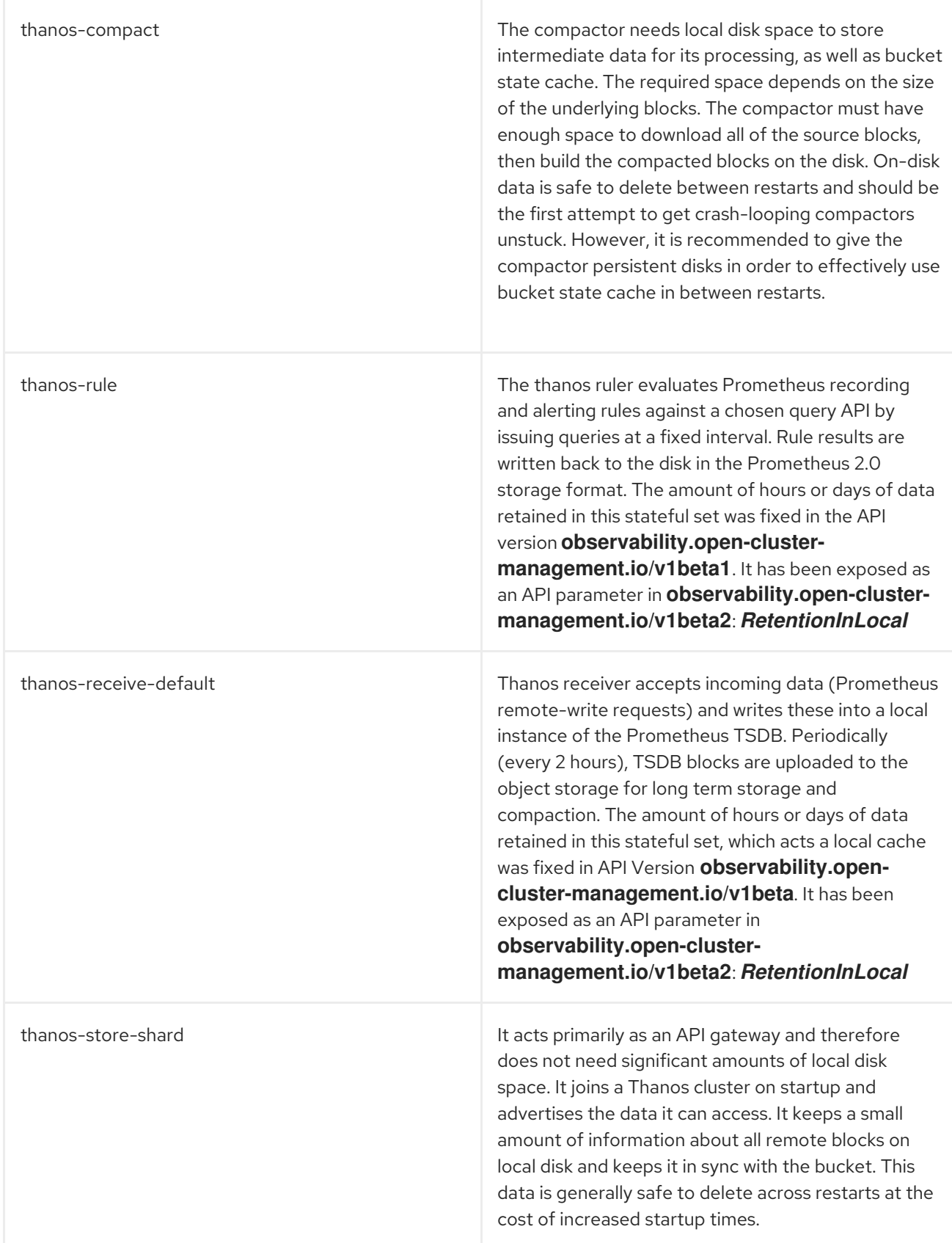

Note: The time series historical data is stored in object stores. Thanos uses object storage as the primary storage for metrics and metadata related to them. For more details about the object storage and downsampling, see Enabling [observability](#page-19-0) service.

#### <span id="page-12-0"></span>1.1.6. Related resources

For more information about enabling observability, see Enabling [observability](#page-19-0) service.

- <span id="page-13-2"></span>• See Customizing [observability](#page-37-1) to learn how to configure the observability service, view metrics and other data.
- Learn from the OpenShift Container Platform documentation what types of metrics are collected and sent using telemetry. See [Information](https://access.redhat.com/documentation/en-us/openshift_container_platform/4.11/html-single/support/index#about-remote-health-monitoring) collected by Telemetry for information.
- Refer to [Prometheus](https://prometheus.io/docs/prometheus/latest/configuration/recording_rules/) recording rules.
- Also refer to [Prometheus](https://prometheus.io/docs/prometheus/latest/configuration/alerting_rules/) alerting rules

## <span id="page-13-0"></span>1.2. ENABLING OBSERVABILITY SERVICE

Monitor the health of your managed clusters with the observability service (**multicluster-observabilityoperator**).

Required access: Cluster administrator, the **open-cluster-management:cluster-manager-admin** role, or S3 administrator.

- **•** [Prerequisites](#page-13-1)
- **•** Enabling [observability](#page-17-0)
- Creating the [MultiClusterObservability](#page-20-0) custom resource
- Enabling [observability](#page-23-0) from the Red Hat OpenShift Container Platform console
- Using the [external](#page-22-0) metric query
- **•** Disabling [observability](#page-25-3)

#### <span id="page-13-1"></span>1.2.1. Prerequisites

- You must install Red Hat Advanced Cluster [Management](../../html-single/install#installing-while-connected-online) for Kubernetes. See Installing while connected online for more information.
- You must define a storage class in the **MultiClusterObservability** custom resource, if there is no default storage class specified.
- Direct network access to the hub cluster is required. Network access to load balancers and proxies are not supported. For more information, see [Networking.](../../html-single/networking#networking)
- You must configure an object store to create a storage solution. Red Hat Advanced Cluster Management supports the following cloud providers with stable object stores:
	- Amazon Web [Services](https://aws.amazon.com/getting-started/hands-on/lightsail-object-storage/) S3 (AWS S3)
	- **o** Red Hat Ceph (S3 [compatible](https://www.redhat.com/en/technologies/storage/ceph) API)
	- **o** Google Cloud [Storage](https://cloud.google.com/storage)
	- Azure [storage](https://docs.microsoft.com/en-us/azure/storage/blobs/storage-blobs-introduction)
	- Red Hat OpenShift Data [Foundation](https://www.redhat.com/en/technologies/cloud-computing/openshift-data-foundation) (formerly known as Red Hat OpenShift Container Storage)
	- o Red Hat [OpenShift](https://www.ibm.com/docs/en/baw/20.x?topic=storage-preparing-cloud-public-roks) on IBM (ROKS)

Important: When you configure your object store, ensure that you meet the encryption requirements that are necessary when sensitive data is persisted. The observability service uses Thanos supported, stable object stores.

#### <span id="page-14-0"></span>1.2.2. Enabling observability

Enable the observability service by creating a **MultiClusterObservability** custom resource instance. Before you enable observability, see [Observability](#page-10-1) pod capacity requests for more information.

Note: When observability is enabled or disabled on OpenShift Container Platform managed clusters that are managed by Red Hat Advanced Cluster Management, the observability endpoint operator updates the **cluster-monitoring-config** ConfigMap by adding additional **alertmanager** configuration that automatically restarts the local Prometheus.

Complete the following steps to enable the observability service:

- 1. Log in to your Red Hat Advanced Cluster Management hub cluster.
- 2. Create a namespace for the observability service with the following command:

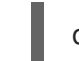

oc create namespace open-cluster-management-observability

3. Generate your pull-secret. If Red Hat Advanced Cluster Management is installed in the **opencluster-management** namespace, run the following command:

DOCKER\_CONFIG\_JSON=`oc extract secret/multiclusterhub-operator-pull-secret -n opencluster-management --to=-`

If the **multiclusterhub-operator-pull-secret** is not defined in the namespace, copy the **pullsecret** from the **openshift-config** namespace into the **open-cluster-managementobservability** namespace. Run the following command:

DOCKER\_CONFIG\_JSON=`oc extract secret/pull-secret -n openshift-config --to=-`

Then, create the pull-secret in the **open-cluster-management-observability** namespace, run the following command:

oc create secret generic multiclusterhub-operator-pull-secret \ -n open-cluster-management-observability \ --from-literal=.dockerconfigjson="\$DOCKER\_CONFIG\_JSON" \ --type=kubernetes.io/dockerconfigjson

Important: If you modify the global pull secret for your cluster by using the OpenShift Container Platform documentation, be sure to also update the global pull secret in the observability namespace. See [Updating](https://docs.openshift.com/container-platform/4.12/openshift_images/managing_images/using-image-pull-secrets.html#images-update-global-pull-secret_using-image-pull-secrets) the global pull secret for more details.

4. Create a secret for your object storage for your cloud provider. Your secret must contain the credentials to your storage solution. For example, run the following command:

oc create -f thanos-object-storage.yaml -n open-cluster-management-observability

View the following examples of secrets for the supported object stores:

For Amazon S3 or S3 compatible, your secret might resemble the following file:

apiVersion: v1 kind: Secret metadata: name: thanos-object-storage namespace: open-cluster-management-observability type: Opaque stringData: thanos.yaml: | type: s3 config: bucket: YOUR\_S3\_BUCKET endpoint: YOUR\_S3\_ENDPOINT **1** insecure: true access\_key: YOUR\_ACCESS\_KEY secret\_key: YOUR\_SECRET\_KEY

<span id="page-15-0"></span>Enter the URL without the protocol. Enter the URL for your Amazon S3 endpoint that might resemble the following URL: **example.redhat.com:443**.

For more details, see the Amazon Simple [Storage](https://docs.aws.amazon.com/AmazonS3/latest/userguide/Welcome.html) Service user guide .

For more details, see Amazon Simple [Storage](https://docs.aws.amazon.com/AmazonS3/latest/userguide/Welcome.html) Service user guide .

For Google, your secret might resemble the following file:

apiVersion: v1 kind: Secret metadata: name: thanos-object-storage namespace: open-cluster-management-observability type: Opaque stringData: thanos.yaml: | type: GCS config: bucket: YOUR\_GCS\_BUCKET service\_account: YOUR\_SERVICE\_ACCOUNT

For more details, see Google Cloud [Storage](https://cloud.google.com/storage/docs/introduction) .

For Azure your secret might resemble the following file:

apiVersion: v1 kind: Secret metadata: name: thanos-object-storage namespace: open-cluster-management-observability type: Opaque stringData: thanos.yaml: | type: AZURE config: storage\_account: YOUR\_STORAGE\_ACCT storage\_account\_key: YOUR\_STORAGE\_KEY

<span id="page-16-0"></span>container: YOUR\_CONTAINER endpoint: blob.core.windows.net **1** max retries: 0

[1](#page-16-0)

[1](#page-16-1)

If you use the **msi** resource path, the endpoint authentication is complete by using the system-assigned managed identity. Your value must resemble the following endpoint: **[https://<storage-account-name>.blob.core.windows.net](https:)**.

If you use the **user assigned id** path, endpoint authentication is complete by using the user-assigned managed identity. When you use the **user\_assigned\_id**, the **msi\_resource** endpoint default value is **https:<storage\_account>.<endpoint>**. For more details, see Azure Storage [documentation.](https://docs.microsoft.com/en-us/azure/storage/)

Note: If you use Azure as an object storage for a Red Hat OpenShift Container Platform cluster, the storage account associated with the cluster is not supported. You must create a new storage account.

For Red Hat OpenShift Data Foundation, your secret might resemble the following file:

apiVersion: v1 kind: Secret metadata: name: thanos-object-storage namespace: open-cluster-management-observability type: Opaque stringData: thanos.yaml: | type: s3 config: bucket: YOUR\_RH\_DATA\_FOUNDATION\_BUCKET endpoint: YOUR\_RH\_DATA\_FOUNDATION\_ENDPOINT **1** insecure: false access\_key: YOUR\_RH\_DATA\_FOUNDATION\_ACCESS\_KEY secret\_key: YOUR\_RH\_DATA\_FOUNDATION\_SECRET\_KEY

<span id="page-16-1"></span>Enter the URL without the protocol. Enter the URL for your Red Hat OpenShift Data Foundation endpoint that might resemble the following URL: **example.redhat.com:443**.

For more details, see Red Hat OpenShift Data [Foundation](https://www.redhat.com/en/technologies/cloud-computing/openshift-data-foundation) .

For Red Hat OpenShift on IBM (ROKS), your secret might resemble the following file:

apiVersion: v1 kind: Secret metadata: name: thanos-object-storage namespace: open-cluster-management-observability type: Opaque stringData: thanos.yaml: | type: s3 config: bucket: YOUR\_ROKS\_S3\_BUCKET

<span id="page-17-1"></span><span id="page-17-0"></span>endpoint: YOUR\_ROKS\_S3\_ENDPOINT <sup>1</sup> insecure: true access\_key: YOUR\_ROKS\_ACCESS\_KEY secret\_key: YOUR\_ROKS\_SECRET\_KEY

[1](#page-17-1) Enter the URL without the protocol. Enter the URL for your Red Hat OpenShift Data Foundation endpoint that might resemble the following URL: **example.redhat.com:443**.

For more details, follow the IBM Cloud documentation, Cloud Object [Storage.](https://cloud.ibm.com/objectstorage/create) Be sure to use the service credentials to connect with the object storage. For more details, follow the IBM Cloud documentation, Cloud [Object](https://cloud.ibm.com/objectstorage/create%5BCloud) Store and Service [Credentials.](https://cloud.ibm.com/docs/cloud-object-storage/iam?topic=cloud-object-storage-service-credentials%5BService)

For Amazon S3 or S3 compatible storage, you can also use short term, limited-privilege credentials generated with AWS Security Token Service (AWS STS). Refer to AWS Security Token Service [documentation](https://docs.aws.amazon.com/STS/latest/APIReference/welcome.html) for more details.

Generating access keys using AWS Security Service require the following additional steps:

- Create an IAM policy that limits access to an S3 bucket.
- Create an IAM role with a trust policy to generate JWT tokens for OpenShift Container Platform service accounts.
- Specify annotations for the observability service accounts that requires access to the S3 bucket. You can find an example of how observability on Red Hat OpenShift Service on AWS (ROSA) cluster can be configured to work with AWS STS tokens in the *Set environment* step. See Red Hat [OpenShift](https://www.rosaworkshop.io/) Service on AWS (ROSA) for more details, along with ROSA with STS [explained](https://www.rosaworkshop.io/rosa/15-sts_explained/) for an in-depth description of the requirements and setup to use STS tokens.

Complete the following steps to generate access keys using the AWS Security Service:

1. Set up the AWS environment. Run the following commands:

export POLICY\_VERSION=\$(date +"%m-%d-%y") export TRUST\_POLICY\_VERSION=\$(date +"%m-%d-%y") export CLUSTER\_NAME=<my-cluster> export S3\_BUCKET=\$CLUSTER\_NAME-acm-observability export REGION=us-east-2 export NAMESPACE=open-cluster-management-observability export SA=tbd export SCRATCH\_DIR=/tmp/scratch export OIDC\_PROVIDER=\$(oc get authentication.config.openshift.io cluster -o json | jq -r .spec.serviceAccountIssuer| sed -e "s/^https:\/\///") export AWS\_ACCOUNT\_ID=\$(aws sts get-caller-identity --query Account --output text) export AWS\_PAGER="" rm -rf \$SCRATCH\_DIR mkdir -p \$SCRATCH\_DIR

2. Create an S3 bucket with the following command:

aws s3 mb s3://\$S3\_BUCKET

3. Create a **s3-policy** JSON file for access to your S3 bucket. Run the following command:

```
{
  "Version": "$POLICY_VERSION",
  "Statement": [
    {
       "Sid": "Statement",
       "Effect": "Allow",
       "Action": [
         "s3:ListBucket",
         "s3:GetObject",
         "s3:DeleteObject",
         "s3:PutObject",
         "s3:PutObjectAcl",
         "s3:CreateBucket",
         "s3:DeleteBucket"
       ],
       "Resource": [
         "arn:aws:s3:::$S3_BUCKET/*",
         "arn:aws:s3:::$S3_BUCKET"
       ]
    }
  ]
}
```
4. Apply the policy with the following command:

S3\_POLICY=\$(aws iam create-policy --policy-name \$CLUSTER\_NAME-acm-obs \ --policy-document file://\$SCRATCH\_DIR/s3-policy.json \ --query 'Policy.Arn' --output text) echo \$S3\_POLICY

5. Create a **TrustPolicy** JSON file. Run the following command:

```
{
"Version": "$TRUST_POLICY_VERSION",
"Statement": [
 {
  "Effect": "Allow",
  "Principal": {
   "Federated": "arn:aws:iam::${AWS_ACCOUNT_ID}:oidc-provider/${OIDC_PROVIDER}"
  },
  "Action": "sts:AssumeRoleWithWebIdentity",
  "Condition": {
   "StringEquals": {
     "${OIDC_PROVIDER}:sub": [
      "system:serviceaccount:${NAMESPACE}:observability-thanos-query",
      "system:serviceaccount:${NAMESPACE}:observability-thanos-store-shard",
      "system:serviceaccount:${NAMESPACE}:observability-thanos-compact"
      "system:serviceaccount:${NAMESPACE}:observability-thanos-rule",
      "system:serviceaccount:${NAMESPACE}:observability-thanos-receive",
    ]
   }
  }
 }
]
}
```
<span id="page-19-0"></span>6. Create a role for AWS Prometheus and CloudWatch with the following command:

```
S3_ROLE=$(aws iam create-role \
 --role-name "$CLUSTER_NAME-acm-obs-s3" \
 --assume-role-policy-document file://$SCRATCH_DIR/TrustPolicy.json \
 --query "Role.Arn" --output text)
echo $S3_ROLE
```
7. Attach the policies to the role. Run the following command:

```
aws iam attach-role-policy \
 --role-name "$CLUSTER_NAME-acm-obs-s3" \
 --policy-arn $S3_POLICY
```
Your secret might resemble the following file. The **config** section specifies **signature\_version2: false** and does not specify **access\_key** and **secret\_key**:

apiVersion: v1 kind: Secret metadata: name: thanos-object-storage namespace: open-cluster-management-observability type: Opaque stringData: thanos.yaml: | type: s3 config: bucket: \$S3\_BUCKET endpoint: s3.\$REGION.amazonaws.com signature\_version2: false

- 8. Specify service account annotations when you the **MultiClusterObservability** custom resource as described in *Creating the MultiClusterObservability custom resource* section.
- 9. You can retrieve the S3 access key and secret key for your cloud providers with the following commands. You must decode, edit, and encode your **base64** string in the secret:

YOUR\_CLOUD\_PROVIDER\_ACCESS\_KEY=\$(oc -n open-cluster-managementobservability get secret <object-storage-secret> -o jsonpath="{.data.thanos\.yaml}" | base64 --decode | grep access\_key | awk '{print \$2}')

echo \$ACCESS\_KEY

YOUR\_CLOUD\_PROVIDER\_SECRET\_KEY=\$(oc -n open-cluster-managementobservability get secret <object-storage-secret> -o jsonpath="{.data.thanos\.yaml}" | base64 - -decode | grep secret\_key | awk '{print \$2}')

echo \$SECRET\_KEY

10. Verify that observability is enabled by checking the pods for the following deployments and stateful sets. You might receive the following information:

observability-thanos-query (deployment) observability-thanos-compact (statefulset) observability-thanos-receive-default (statefulset) observability-thanos-rule (statefulset) observability-thanos-store-shard-x (statefulsets)

#### <span id="page-20-0"></span>1.2.2.1. Creating the MultiClusterObservability custom resource

Use the **MultiClusterObservability** custom resource to specify the persistent volume storage size for various components. You must set the storage size during the initial creation of the **MultiClusterObservability** custom resource. When you update the storage size values postdeployment, changes take effect only if the storage class supports dynamic volume expansion. For more information, see [Expanding](https://access.redhat.com/documentation/en-us/openshift_container_platform/4.12/html/storage/expanding-persistent-volumes) persistent volumes from the Red Hat OpenShift Container Platform documentation.

Complete the following steps to create the **MultiClusterObservability** custom resource on your hub cluster:

1. Create the **MultiClusterObservability** custom resource YAML file named *multiclusterobservability\_cr.yaml*.

View the following default YAML file for observability:

apiVersion: observability.open-cluster-management.io/v1beta2 kind: MultiClusterObservability metadata: name: observability spec: observabilityAddonSpec: {} storageConfig: metricObjectStorage: name: thanos-object-storage key: thanos.yaml

You might want to modify the value for the **retentionConfig** parameter in the **advanced** section. For more information, see Thanos [Downsampling](https://thanos.io/v0.8/components/compact/#downsampling-resolution-and-retention) resolution and retention. Depending on the number of managed clusters, you might want to update the amount of storage for stateful sets. If your S3 bucket is configured to use STS tokens, annotate the service accounts to use STS with S3 role. View the following configuration:

```
spec:
 advanced:
  compact:
   serviceAccountAnnotations:
      eks.amazonaws.com/role-arn: $S3_ROLE
  store:
   serviceAccountAnnotations:
     eks.amazonaws.com/role-arn: $S3_ROLE
  rule:
   serviceAccountAnnotations:
     eks.amazonaws.com/role-arn: $S3_ROLE
  receive:
   serviceAccountAnnotations:
     eks.amazonaws.com/role-arn: $S3_ROLE
  query:
   serviceAccountAnnotations:
     eks.amazonaws.com/role-arn: $S3_ROLE
```
See [Observability](../../html-single/apis#observability-api) API for more information.

2. To deploy on infrastructure machine sets, you must set a label for your set by updating the **nodeSelector** in the **MultiClusterObservability** YAML. Your YAML might resemble the following content:

nodeSelector: node-role.kubernetes.io/infra:

For more information, see Creating [infrastructure](https://docs.openshift.com/container-platform/4.11/machine_management/creating-infrastructure-machinesets.html) machine sets.

3. Apply the observability YAML to your cluster by running the following command:

oc apply -f multiclusterobservability\_cr.yaml

All the pods in **open-cluster-management-observability** namespace for Thanos, Grafana and AlertManager are created. All the managed clusters connected to the Red Hat Advanced Cluster Management hub cluster are enabled to send metrics back to the Red Hat Advanced Cluster Management Observability service.

4. Validate that the observability service is enabled and the data is populated by launching the Grafana dashboards. Click the Grafana link that is near the console header, from either the console *Overview* page or the *Clusters* page. Note: If you want to exclude specific managed clusters from collecting the observability data, add the following cluster label to your clusters: **observability: disabled**.

The observability service is enabled. After you enable the observability service, the following functions are initiated:

- All the alert managers from the managed clusters are forwarded to the Red Hat Advanced Cluster Management hub cluster.
- All the managed clusters that are connected to the Red Hat Advanced Cluster Management hub cluster are enabled to send alerts back to the Red Hat Advanced Cluster Management observability service. You can configure the Red Hat Advanced Cluster Management Alertmanager to take care of deduplicating, grouping, and routing the alerts to the correct receiver integration such as email, PagerDuty, or OpsGenie. You can also handle silencing and inhibition of the alerts.

Note: Alert forwarding to the Red Hat Advanced Cluster Management hub cluster feature is only supported by managed clusters with Red Hat OpenShift Container Platform version 4.8 or later. After you install Red Hat Advanced Cluster Management with observability enabled, alerts from OpenShift Container Platform v4.8 and later are automatically forwarded to the hub cluster. See [Forwarding](#page-34-0) alerts to learn more.

Access the OpenShift Container Platform 3.11 Grafana dashboards with the following URL: **[https://\\$ACM\\_URL/grafana/dashboards](https:/grafana/dashboards)**. Select the folder named *OCP 3.11* to view the OpenShift Container Platform 3.11 dashboards.

#### <span id="page-21-0"></span>1.2.3. Enabling observability from the Red Hat OpenShift Container Platform console

Optionally, you can enable observability from the Red Hat OpenShift Container Platform console, create a project named **open-cluster-management-observability**. Be sure to create an image pullsecret named, **multiclusterhub-operator-pull-secret** in the **open-cluster-management-observability** project.

Create your object storage secret named, **thanos-object-storage** in the **open-cluster-managementobservability** project. Enter the object storage secret details, then click Create. See step four of the *Enabling observability* section to view an example of a secret.

Create the **MultiClusterObservability** custom resource instance. When you receive the following message, the observability service is enabled successfully from OpenShift Container Platform: **Observability components are deployed and running**.

#### <span id="page-22-0"></span>1.2.3.1. Using the external metric query

Observability provides an external API for metrics to be queried through the OpenShift route, **rbacquery-proxy**. View the following tasks to use **rbac-query-proxy** route:

You can get the details of the route with the following command:

oc get route rbac-query-proxy -n open-cluster-management-observability

- To access the **rbac-query-proxy** route, you must have an OpenShift OAuth access token. The token should be associated with a user or service account, which has permission to get namespaces. For more information, see Managing [user-owned](https://docs.openshift.com/container-platform/4.11/authentication/managing-oauth-access-tokens.html) OAuth access tokens.
- Get the default CA certificate and store the content of the key **tls.crt** in a local file. Run the following command:

oc -n openshift-ingress get secret router-certs-default -o jsonpath="{.data.tls\.crt}" | base64 -d > ca.crt

Run the following command to query metrics:

curl --cacert ./ca.crt -H "Authorization: Bearer {TOKEN}" https://{PROXY\_ROUTE\_URL}/api/v1/query?query={QUERY\_EXPRESSION}

Note: The **QUERY\_EXPRESSION** is the standard Prometheus query expression. For example, query the metrics **cluster\_infrastructure\_provider** by replacing the URL in the previously mentioned command with the following URL: **[https://{PROXY\\_ROUTE\\_URL}/api/v1/query?](https:/api/v1/query?query=cluster_infrastructure_provider) query=cluster infrastructure provider**. For more details, see Querying [Prometheus.](https://prometheus.io/docs/prometheus/latest/querying/basics/)

- You can also replace certificates for the **[rbac-query-proxy](../../html-single/governance#openssl-commands-ca)** route. See OpenSSL commands to generate CA certificate to create certificates. When you customize the **csr.cnf**, update the **DNS.1** to the hostname for the **rbac-query-proxy** route.
	- Run the following command to create **proxy-byo-ca** and **proxy-byo-cert** secrets using the generated certificates:

oc -n open-cluster-management-observability create secret tls proxy-byo-ca --cert ./ca.crt --key ./ca.key

oc -n open-cluster-management-observability create secret tls proxy-byo-cert --cert ./ingress.crt --key ./ingress.key

#### <span id="page-22-1"></span>1.2.3.2. Dynamic metrics for single-node OpenShift clusters

Dynamic metrics collection supports automatic metric collection based on certain conditions. By default, a SNO cluster does not collect pod and container resource metrics. Once a SNO cluster reaches a

<span id="page-23-0"></span>specific level of resource consumption, the defined granular metrics are collected dynamically. When the cluster resource consumption is consistently less than the threshold for a period of time, granular metric collection stops.

The metrics are collected dynamically based on the conditions on the managed cluster specified by a collection rule. Because these metrics are collected dynamically, the following Red Hat Advanced Cluster Management Grafana dashboards do not display any data. When a collection rule is activated and the corresponding metrics are collected, the following panels display data for the duration of the time that the collection rule is initiated:

- Kubernetes/Compute Resources/Namespace (Pods)
- Kubernetes/Compute Resources/Namespace (Workloads)
- Kubernetes/Compute Resources/Nodes (Pods)
- Kubernetes/Compute Resources/Pod
- Kubernetes/Compute Resources/Workload

A collection rule includes the following conditions:

- A set of metrics to collect dynamically.
- Conditions written as a PromQL expression.
- A time interval for the collection, which must be set to **true**.
- A match expression to select clusters where the collect rule must be evaluated.

By default, collection rules are evaluated continuously on managed clusters every 30 seconds, or at a specific time interval. The lowest value between the collection interval and time interval takes precedence. Once the collection rule condition persists for the duration specified by the **for** attribute, the collection rule starts and the metrics specified by the rule are automatically collected on the managed cluster. Metrics collection stops automatically after the collection rule condition no longer exists on the managed cluster, at least 15 minutes after it starts.

The collection rules are grouped together as a parameter section named **collect\_rules**, where it can be enabled or disabled as a group. Red Hat Advanced Cluster Management installation includes the collection rule group, **SNOResourceUsage** with two default collection rules: **HighCPUUsage** and **HighMemoryUsage**. The **HighCPUUsage** collection rule begins when the node CPU usage exceeds 70%. The **HighMemoryUsage** collection rule begins if the overall memory utilization of the SNO cluster exceeds 70% of the available node memory. Currently, the previously mentioned thresholds are fixed and cannot be changed. When a collection rule begins for more than the interval specified by the **for** attribute, the system automatically starts collecting the metrics that are specified in the **dynamic\_metrics** section.

View the list of dynamic metrics that from the **collect\_rules** section, in the following YAML file:

```
collect_rules:
 - group: SNOResourceUsage
  annotations:
   description: >
     By default, a SNO cluster does not collect pod and container resource metrics. Once a SNO
cluster
     reaches a level of resource consumption, these granular metrics are collected dynamically.
     When the cluster resource consumption is consistently less than the threshold for a period of
```

```
time,
    collection of the granular metrics stops.
  selector:
   matchExpressions:
    - key: clusterType
      operator: In
      values: ["SNO"]
  rules:
  - collect: SNOHighCPUUsage
   annotations:
    description: >
      Collects the dynamic metrics specified if the cluster cpu usage is constantly more than 70% for
2 minutes
   expr: (1 - avg(rate(node)cpu_seconds_total{mode=\"idle\"}[5m]))) * 100 > 70
   for: 2m
   dynamic_metrics:
    names:
     - container_cpu_cfs_periods_total
     - container cpu cfs throttled periods total
      - kube_pod_container_resource_limits
     - kube_pod_container_resource_requests
     - namespace_workload_pod:kube_pod_owner:relabel
      - node_namespace_pod_container:container_cpu_usage_seconds_total:sum_irate
     - node_namespace_pod_container:container_cpu_usage_seconds_total:sum_rate
  - collect: SNOHighMemoryUsage
   annotations:
    description: >
      Collects the dynamic metrics specified if the cluster memory usage is constantly more than 70%
for 2 minutes
   expr: (1 - sum(:node_memory_MemAvailable_bytes:sum) /
sum(kube_node_status_allocatable{resource=\"memory\"})) * 100 > 70
   for: 2m
   dynamic_metrics:
    names:
     - kube_pod_container_resource_limits
     - kube_pod_container_resource_requests
     - namespace_workload_pod:kube_pod_owner:relabel
    matches:
     - name ="container memory cache",container!=""
      - name ="container memory rss",container!=""
      - __name__="container_memory_swap",container!=""
      - name ="container memory working set bytes",container!=""
```
A **collect rules.group** can be disabled in the **custom-allowlist** as shown in the following example. When a **collect rules.group** is disabled, metrics collection reverts to the previous behavior. These metrics are collected at regularly, specified intervals:

To disable the observability service, uninstall the **observability** resource. From the OpenShift Container

collect\_rules: - group: -SNOResourceUsage

The data is only displayed in Grafana when the rule is initiated.

#### <span id="page-24-0"></span>1.2.4. Disabling observability

<span id="page-25-3"></span>To disable the observability service, uninstall the **observability** resource. From the OpenShift Container Platform console navigation, select Operators > Installed Operators > Advanced Cluster Manager for Kubernetes. Remove the **MultiClusterObservability** custom resource.

To learn more about customizing the observability service, see Customizing [observability.](#page-37-1)

## <span id="page-25-0"></span>1.3. SEARCHING IN THE CONSOLE INTRODUCTION

For Red Hat Advanced Cluster Management for Kubernetes, search provides visibility into your Kubernetes resources across all of your clusters. Search also indexes the Kubernetes resources and the relationships to other resources.

- Search [components](#page-25-1)
- Search customization and [configurations](#page-26-1)

#### <span id="page-25-1"></span>1.3.1. Search components

The search architecture is composed of the following components:

- **search-collector**: Watches the Kubernetes resources, collects the resource metadata, computes relationships for resources across all of your managed clusters, and sends the collected data to the **search-indexer**. The **search-collector** on your managed cluster runs as a pod named, **klusterlet-addon-search**.
- **search-indexer**: Receives resource metadata from the collectors and writes to PostgreSQL database. The **search-indexer** also watches resources in the hub cluster to keep track of active managed clusters.
- **search-api**: Provides access to all cluster data in the **search-indexer** through GraphQL and enforces role-based access control (RBAC).
- **search-postgres**: Stores collected data from all managed clusters in an instance of the PostgreSQL database.

Search is configured by default on the hub cluster. When you provision or manually import a managed cluster, the **klusterlet-addon-search** is enabled. If you want to disable search on your managed cluster, see [Modifying](../../html-single/add-ons#modifying-the-klusterlet-add-ons-settings-of-your-cluster) the klusterlet add-ons settings of your cluster for more information.

#### <span id="page-25-2"></span>1.3.2. Search customization and configurations

You can modify the default values in the **search-v2-operator** custom resource. To view details of the custom resource, run the following command:

oc get search search-v2-operator -o yaml

The search operator watches the **search-v2-operator** custom resource, reconciles the changes and updates active pods. View the following descriptions of the configurations:

PostgreSQL database storage:

When you install Red Hat Advanced Cluster Management, the PostgreSQL database is configured to save the PostgreSQL data in an empty directory (**emptyDir**) volume. If the empty directory size is limited, you can save the PostgreSQL data on a Persistent Volume Claim (PVC) <span id="page-26-1"></span><span id="page-26-0"></span>to improve search performance. You can select a storageclass from your Red Hat Advanced Cluster Management hub cluster to back up your search data. For example, if you select the **gp2** storageclass your configuration might resemble the following example:

apiVersion: search.open-cluster-management.io/v1alpha1 kind: Search metadata: name: search-v2-operator namespace: open-cluster-management labels: cluster.open-cluster-management.io/backup: "" spec: dbStorage: size: 10Gi storageClassName: gp2

This configuration creates a PVC named **gp2-search** and is mounted to the **search-postgres** pod. By default, the storage size is **10Gi**. You can modify the storage size. For example, **20Gi** might be sufficient for about 200 managed clusters.

PostgreSQL database configuration:

PostgreSQL supports database tuning to optimize your database performance. The tuning configurations can be specified using a ConfigMap. This ConfigMap contains the name-value pairs for the supported tuning parameters. See the following example command to create a ConfigMap with tuning parameters:

oc create configmap tuning-config --from-literal POSTGRESQL\_SHARED\_BUFFERS=128MB --from-literal POSTGRESQL\_EFFECTIVE\_CACHE\_SIZE=128MB --from-literal WORK\_MEM=64MB

Optimize PostgreSQL database configuration by using the previous ConfigMap. For example, add **tuning-config** as the parameter value:

apiVersion: search.open-cluster-management.io/v1alpha1 kind: Search metadata: name: search-v2-operator namespace: open-cluster-management labels: cluster.open-cluster-management.io/backup: "" spec: dbConfig: tuning-config dbStorage: size: 10Gi storageClassName: gp2-search

Optimize cost by tuning the pod memory or CPU requirements, replica count, and update log levels for any of the four search pods (indexer, database, queryapi, or collector pod). Update the **deployment** section of the **search-v2-operator** custom resource. There are four deployments managed by the **search-v2-operator**, which can be updated individually. Your **search-v2-operator** custom resource might resemble the following file:

apiVersion: search.open-cluster-management.io/v1alpha1 kind: Search metadata:

<span id="page-27-0"></span>name: search-v2-operator namespace: open-cluster-management spec: dbConfig: tuning-config deployments: collector: resources: **1** limits: cpu: 500m memory: 128Mi requests: cpu: 250m memory: 64Mi indexer: replicaCount: 3 database: {} queryapi: arguments: **2** - -v=3

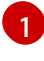

[2](#page-27-1)

<span id="page-27-1"></span>You can apply resources to an indexer, database, queryapi, or collector pod.

You can control the log level verbosity for any of the previous four pods by adding the **- v=3** argument.

See the following example where memory resources are applied to the indexer pod:

indexer: resources: limits: memory: 5Gi requests: memory: 1Gi

• Node placement for search pods:

You can update the **Placement** of search pods by using the **nodeSelector** parameter, or the **tolerations** parameter. View the following example configuration:

```
spec:
dbStorage:
 size: 10Gi
deployments:
collector: {}
 database: {}
 indexer: {}
 queryapi: {}
nodeSelector:
 node-role.kubernetes.io/infra: ""
tolerations:
- effect: NoSchedule
 key: node-role.kubernetes.io/infra
 operator: Exists
```
For instruction about how to manage search, see [Managing](#page-29-2) search.

For more topics about the Red Hat Advanced Cluster Management for Kubernetes console, see Web [console.](../../html-single/web_console#web-console)

## <span id="page-28-0"></span>1.4. MANAGING SEARCH

Use search to query resource data from your clusters.

Required access: Cluster administrator

Continue reading the following topics:

- **•** Creating search [configurable](#page-28-1) collection
- [Customizing](#page-29-0) the search console
- [Querying](#page-30-2) in the console
	- Querying ArgoCD [applications](#page-30-0)
- Updating [klusterlet-addon-search](#page-31-1) deployments on managed clusters

#### <span id="page-28-1"></span>1.4.1. Creating search configurable collection

Create the **search-collector-config** ConfigMap to define which Kubernetes resources get collected from the cluster by listing the resources in the allow and deny list section. List the resources in the **data.AllowedResources** and **data.DeniedResources** sections within the ConfigMap. Run the following command to create the resource:

oc apply -f yourconfigMapFile.yaml

Your ConfigMap might resemble the following YAML file:

```
apiVersion: v1
kind: ConfigMap
metadata:
name: search-collector-config
namespace: <namespace where search-collector add-on is deployed>
data:
AllowedResources: |-
 - apiGroups:
    - "*"
   resources:
    - services
    - pods
 - apiGroups:
    - admission.k8s.io
    - authentication.k8s.io
   resources:
    - "*"
DeniedResources: |-
  - apiGroups:
    - "*"
   resources:
    - secrets
  - apiGroups:
```
- <span id="page-29-3"></span><span id="page-29-2"></span>- admission.k8s.io
- resources:
- policies
- iampolicies
- certificatepolicies

The previous ConfigMap example allows **services** and **pods** to be collected from all **apiGroups**, while allowing all resources to be collected from the **admission.k8s.io** and **authentication.k8s.io apiGroups**. At the same time, the ConfigMap example also prevents the central collection of **secrets** from all **apiGroups** while preventing the collection of **policies**, **iampolicies**, and **certificatepolicies** from the **apiGroup admission.k8s.io**.

Note: If you do not provide a ConfigMap, all resources are collected by default. If you only provide **AllowedResources**, all resources not listed in **AllowedResources** are automatically excluded. Resources listed in **AllowedResources** and **DeniedResources** at the same time are also excluded.

#### <span id="page-29-0"></span>1.4.2. Customizing the search console

You can customize the search result limit from the OpenShift Container Platform console. Update the **console-mce-config** in the **multicluster-engine** namespace. These settings apply to all users and might affect performance. View the following performance parameter descriptions:

- **SAVED SEARCH\_LIMIT** The maximum amount of saved searches per user. By default, there is a limit of ten saved searches for each user. The default value is **10**. To update the limit, add the following key value to the **console-config** ConfigMap: **SAVED\_SEARCH\_LIMIT: x**.
- **SEARCH\_RESULT\_LIMIT** The maximum amount of search results displayed in the console. Default value is **1000**. To remove this limit set to **-1**.
- **SEARCH\_AUTOCOMPLETE\_LIMIT** The maximum number of suggestions retrieved for the search bar typeahead. Default value is **10,000**. To remove this limit set to **-1**. Run the following **patch** command from the OpenShift Container Platform console to change the search result to 100 items:

oc patch configmap console-mce-config -n multicluster-engine --type merge -p '{"data": {"SEARCH\_RESULT\_LIMIT":"100"}}'

#### <span id="page-29-1"></span>1.4.3. Querying in the console

You can type any text value in the *Search box* and results include anything with that value from any property, such as a name or namespace. Users are unable to search for values that contain an empty space.

For more specific search results, include the property selector in your search. You can combine related values for the property for a more precise scope of your search. For example, search for **cluster:dev red** to receive results that match the string "red" in the **dev** cluster.

Complete the following steps to make queries with search:

- 1. Click Search in the navigation menu.
- 2. Type a word in the *Search box*, then Search finds your resources that contain that value.
- <span id="page-30-2"></span>As you search for resources, you receive other resources that are related to your original search result, which help you visualize how the resources interact with other resources in the system.
- Search returns and lists each cluster with the resource that you search. For resources in the *hub* cluster, the cluster name is displayed as *local-cluster*.
- Your search results are grouped by **kind**, and each resource **kind** is grouped in a table.
- Your search options depend on your cluster objects.
- You can refine your results with specific labels. Search is case-sensitive when you query labels. See the following examples that you can select for filtering: **name**, **namespace**, **status**, and other resource fields. Auto-complete provides suggestions to refine your search. See the following example:
- Search for a single field, such as **kind:pod** to find all pod resources.
- Search for multiple fields, such as **kind:pod namespace:default** to find the pods in the default namespace. Notes:
	- You can also search with conditions by using characters, such as **>, >=, <, <=, !=**.
	- When you search for more than one property selector with multiple values, the search returns either of the values that were queried. View the following examples:
	- When you search for **kind:pod name:a**, any pod named **a** is returned.
	- When you search for **kind:pod name:a,b**, any pod named **a** or **b** are returned.
	- Search for **kind:pod status:!Running** to find all pod resources where the status is not **Running**.
	- Search for **kind:pod restarts:>1** to find all pods that restarted at least twice.
- 3. If you want to save your search, click the Save search icon.

#### <span id="page-30-0"></span>1.4.3.1. Querying ArgoCD applications

When you search for an ArgoCD application, you are directed to the *Applications* page. Complete the following steps to access the ArgoCD application from the *Search* page:

- 1. Log in to your Red Hat Advanced Cluster Management hub cluster.
- 2. From the console header, select the *Search* icon.
- 3. Filter your query with the following values: **kind:application** and **apigroup:argoproj.io**.
- 4. Select an application to view. The *Application* page displays an overview of information for the application.

#### <span id="page-30-1"></span>1.4.4. Updating klusterlet-addon-search deployments on managed clusters

To collect the Kubernetes objects from the managed clusters, the **klusterlet-addon-search** pod is run on all the managed clusters where search is enabled. This deployment is run in the **open-clustermanagement-agent-addon** namespace. A managed cluster with a high number of resources might

<span id="page-31-1"></span>require more memory for the **klusterlet-addon-search** deployment to function.

Resource requirements for the **klusterlet-addon-search** pod in a managed cluster can be specified in the **ManagedClusterAddon** custom resource in your Red Hat Advanced Cluster Management hub cluster. There is a namespace for each managed cluster with the managed cluster name. Edit the **ManagedClusterAddon** custom resource from the namespace matching the managed cluster name. Run the following command to update the resource requirement in **xyz** managed cluster:

oc edit managedclusteraddon search-collector -n xyz

Append the resource requirements as annotations. View the following example:

apiVersion: addon.open-cluster-management.io/v1alpha1 kind: ManagedClusterAddOn metadata: annotations: addon.open-cluster-management.io/search\_memory\_limit: 2048Mi addon.open-cluster-management.io/search\_memory\_request: 512Mi

The annotation overrides the resource requirements on the managed clusters and automatically restarts the pod with new resource requirements.

Return to Observing [environments](#page-29-3) introduction.

## <span id="page-31-0"></span>1.5. CUSTOMIZING OBSERVABILITY

Review the following sections to learn more about customizing, managing, and viewing data that is collected by the observability service.

Collect logs about new information that is created for observability resources with the **must-gather** command. For more information, see the *Must-gather* section in the [Troubleshooting](../../html-single/troubleshooting) documentation.

- **•** [Creating](#page-32-0) custom rules
- Configuring [AlertManager](#page-33-0)
- **•** [Forwarding](#page-34-0) alerts
	- Disabling forward alerts for [managed](#page-35-1) clusters
- [Silencing](#page-35-0) alerts
- [Suppressing](#page-36-0) alerts
- Adding custom [metrics](#page-37-2)
	- Adding user [workload](#page-38-3) metrics
	- **o** [Removing](#page-38-0) default metrics
- Exporting metrics to external [endpoints](#page-39-0)
	- **o** Creating the [Kubernetes](#page-39-1) secret for an external endpoint
	- Updating the *[MultiClusterObservability](#page-40-0)* custom resource
	- **•** [Viewing](#page-40-1) the status of metric export
- Adding *advanced* [configuration](#page-41-3)
- Updating the *[MultiClusterObservability](#page-41-0)* custom resource replicas from the console
- [Customizing](#page-41-1) route certification
- [Customizing](#page-42-2) certificates for accessing the object store
- Viewing and [exploring](#page-43-4) data
	- [Viewing](#page-43-0) the etcd table
	- Viewing the cluster fleet [service-level](#page-43-1) overview for the Kubernetes API server dashboard
	- Viewing the cluster [service-level](#page-43-2) overview for the Kubernetes API server dashboard
- **•** Disabling [observability](#page-44-4)

#### <span id="page-32-0"></span>1.5.1. Creating custom rules

Create custom rules for the observability installation by adding Prometheus [recording](https://prometheus.io/docs/prometheus/latest/configuration/recording_rules/) rules and alerting rules to the observability resource. For more information, see Prometheus [configuration.](https://prometheus.io/docs/prometheus/latest/configuration/alerting_rules/)

- Recording rules provide you the ability to precalculate, or computate expensive expressions as needed. The results are saved as a new set of time series.
- Alerting rules provide you the ability to specify the alert conditions based on how an alert should be sent to an external service. Define custom rules with Prometheus to create alert conditions, and send notifications to an external messaging service.

Note: When you update your custom rules, **observability-thanos-rule** pods are restarted automatically.

Create a ConfigMap named **thanos-ruler-custom-rules** in the **open-cluster-managementobservability** namespace. The key must be named, **custom\_rules.yaml**, as shown in the following example. You can create multiple rules in the configuration.

By default, the out-of-the-box alert rules are defined in the **thanos-ruler-default-rules** ConfigMap in the **open-cluster-management-observability** namespace. For example, you can create a custom alert rule that notifies you when your CPU usage passes your defined value. Your YAML might resemble the following content:

```
data:
 custom_rules.yaml: |
  groups:
   - name: cluster-health
     rules:
     - alert: ClusterCPUHealth-jb
      annotations:
       summary: Notify when CPU utilization on a cluster is greater than the defined
utilization limit
       description: "The cluster has a high CPU usage: {{ $value }} core for {{
$labels.cluster }} {{ $labels.clusterID }}."
      expr: |
       max(cluster:cpu usage cores:sum) by (clusterID, cluster, prometheus) > 0
```
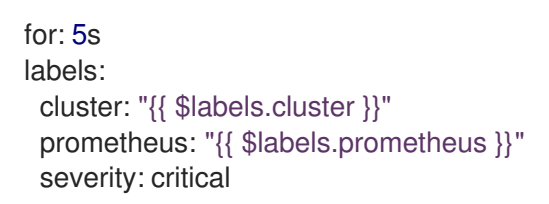

You can also create a custom recording rule within the **thanos-ruler-custom-rules** ConfigMap.

For example, you can create a recording rule that provides you the ability to get the sum of the container memory cache of a pod. Your YAML might resemble the following content:

```
data:
 custom_rules.yaml: |
  groups:
   - name: container-memory
    recording_rules:
    - record: pod:container_memory_cache:sum
     expr: sum(container_memory_cache{pod!=""}) BY (pod, container)
```
Note: If this is the first new custom rule, it is created immediately. For changes to the ConfigMap, the configuration is automatically reloaded. The configuration is reloaded because of the **config-reload** within the **observability-thanos-ruler** sidecar.

To verify that the alert rules are functioning appropriately, launch the Grafana dashboard, navigate to the Explore page, and query **ALERTS**. The alert is only available in Grafana if the alert is initiated.

#### <span id="page-33-0"></span>1.5.2. Configuring AlertManager

Integrate external messaging tools such as email, Slack, and PagerDuty to receive notifications from AlertManager. You must override the **alertmanager-config** secret in the **open-cluster-managementobservability** namespace to add integrations, and configure routes for AlertManager. Complete the following steps to update the custom receiver rules:

1. Extract the data from the **alertmanager-config** secret. Run the following command:

oc -n open-cluster-management-observability get secret alertmanager-config --template='{{ index .data "alertmanager.yaml" }}' |base64 -d > alertmanager.yaml

2. Edit and save the **alertmanager.yaml** file configuration by running the following command:

oc -n open-cluster-management-observability create secret generic alertmanager-config - from-file=alertmanager.yaml --dry-run -o=yaml | oc -n open-cluster-managementobservability replace secret --filename=-

Your updated secret might resemble the following content:

```
global
 smtp_smarthost: 'localhost:25'
 smtp_from: 'alertmanager@example.org'
 smtp_auth_username: 'alertmanager'
 smtp_auth_password: 'password'
templates:
- '/etc/alertmanager/template/*.tmpl'
route:
```
group\_by: ['alertname', 'cluster', 'service'] group\_wait: 30s group\_interval: 5m repeat interval: 3h receiver: team-X-mails routes: - match re: service: ^(foo1|foo2|baz)\$ receiver: team-X-mails

Your changes are applied immediately after it is modified. For an example of AlertManager, see [prometheus/alertmanager.](https://github.com/prometheus/alertmanager/blob/master/doc/examples/simple.yml)

#### <span id="page-34-0"></span>1.5.3. Forwarding alerts

After you enable observability, alerts from your OpenShift Container Platform managed clusters are automatically sent to the hub cluster. You can use the **alertmanager-config** YAML file to configure alerts with an external notification system.

View the following example of the **alertmanager-config** YAML file:

```
global:
 slack_api_url: '<slack_webhook_url>'
route:
 receiver: 'slack-notifications'
 group_by: [alertname, datacenter, app]
receivers:
- name: 'slack-notifications'
 slack_configs:
 - channel: '#alerts'
  text: 'https://internal.myorg.net/wiki/alerts/{{ .GroupLabels.app }}/{{ .GroupLabels.alertname }}'
```
If you want to configure a proxy for alert forwarding, add the following **global** entry to the **alertmanager-config** YAML file:

global: slack api url: '<slack webhook url>' http\_config: proxy\_url: http://\*\*\*\*

#### <span id="page-34-1"></span>1.5.3.1. Disabling forward alerts for managed clusters

Disable alert forwarding for managed clusters. Add the following annotation to the **MultiClusterObservability** custom resource:

metadata: annotations: mco-disable-alerting: "true"

When you set the annotation, the alert forwarding configuration on the managed clusters is reverted. Any changes made to the **ocp-monitoring-config** ConfigMap in the **openshift-monitoring** namespace are reverted. Setting the annotation ensures that the **ocp-monitoring-config** ConfigMap is no longer

<span id="page-35-1"></span>managed or updated by the observability operator endpoint. After you update the configuration, the Prometheus instance on your managed cluster restarts.

Important: Metrics on your managed cluster are lost if you have a Prometheus instance with a persistent volume for metrics, and the Prometheus instance restarts. However, metrics from the hub cluster are not affected.

When the changes are reverted, a ConfigMap named **cluster-monitoring-reverted** is createde in the **open-cluster-management-addon-observability** namespace. Any new, manually added alert forward configurations are not reverted from the ConfigMap.

Verify that the hub cluster alert manager is no longer propagating managed cluster alerts to third-party messaging tools. See the previous section, *Configuring AlertManager*.

#### <span id="page-35-0"></span>1.5.4. Silencing alerts

Add alerts that you do not want to receive. You can silence alerts by the alert name, match label, or time duration. After you add the alert that you want to silence, an ID is created. Your ID for your silenced alert might resemble the following string, **d839aca9-ed46-40be-84c4-dca8773671da**.

Continue reading for ways to silence alerts:

To silence a Red Hat Advanced Cluster Management alert, you must have access to the **alertmanager-main** pod in the **open-cluster-management-observability** namespace. For example, enter the following command in the pod terminal to silence **SampleAlert**:

amtool silence add --alertmanager.url="http://localhost:9093" --author="user" - comment="Silencing sample alert" alertname="SampleAlert"

Silence an alert by using multiple match labels. The following command uses **match-label-1** and **match-label-2**:

amtool silence add --alertmanager.url="http://localhost:9093" --author="user" - comment="Silencing sample alert" <match-label-1>=<match-value-1> <match-label-2>= <match-value-2>

If you want to silence an alert for a specific period of time, use the **--duration** flag. Run the following command to silence the **SampleAlert** for an hour:

amtool silence add --alertmanager.url="http://localhost:9093" --author="user" - comment="Silencing sample alert" --duration="1h" alertname="SampleAlert"

You can also specify a start or end time for the silenced alert. Enter the following command to silence the **SampleAlert** at a specific start time:

amtool silence add --alertmanager.url="http://localhost:9093" --author="user" - comment="Silencing sample alert" --start="2023-04-14T15:04:05-07:00" alertname="SampleAlert"

If you no longer want an alert to be silenced, end the silencing of the alert by running the

To view all silenced alerts that are created, run the following command:

amtool silence --alertmanager.url="http://localhost:9093"

If you no longer want an alert to be silenced, end the silencing of the alert by running the following command:

amtool silence expire --alertmanager.url="http://localhost:9093" "d839aca9-ed46-40be-84c4 dca8773671da"

To end the silencing of all alerts, run the following command:

amtool silence expire --alertmanager.url="http://localhost:9093" \$(amtool silence query - alertmanager.url="http://localhost:9093" -q)

#### <span id="page-36-0"></span>1.5.5. Suppressing alerts

Suppress Red Hat Advanced Cluster Management alerts across your clusters globally that are less severe. Suppress alerts by defining an inhibition rule in the **alertmanager-config** in the **open-clustermanagement-observability** namespace.

An inhibition rule mutes an alert when there is a set of parameter matches that match another set of existing matchers. In order for the rule to take effect, both the target and source alerts must have the same label values for the label names in the **equal** list. Your **inhibit\_rules** might resemble the following:

<span id="page-36-3"></span><span id="page-36-2"></span>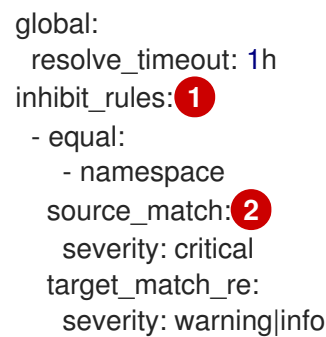

[1](#page-36-2) The **inhibit rules** parameter section is defined to look for alerts in the same namespace. When a **critical** alert is initiated within a namespace and if there are any other alerts that contain the severity level **warning** or **info** in that namespace, only the **critical** alerts are routed to the AlertManager receiver. The following alerts might be displayed when there are matches:

ALERTS{alertname="foo", namespace="ns-1", severity="critical"} ALERTS{alertname="foo", namespace="ns-1", severity="warning"}

[2](#page-36-3) If the value of the **source match** and **target match re** parameters do not match, the alert is routed to the receiver:

ALERTS{alertname="foo", namespace="ns-1", severity="critical"} ALERTS{alertname="foo", namespace="ns-2", severity="warning"}

To view suppressed alerts in Red Hat Advanced Cluster Management, enter the following command:

amtool alert --alertmanager.url="http://localhost:9093" --inhibited

#### <span id="page-36-1"></span>1.5.6. Adding custom metrics

<span id="page-37-2"></span><span id="page-37-1"></span>Add metrics to the **metrics list.yaml** file, to be collected from managed clusters.

Before you add a custom metric, verify that **mco observability** is enabled with the following command: **oc get mco observability -o yaml**. Check for the following message in the **status.conditions.message** reads: **Observability components are deployed and running**.

Create a file named **observability-metrics-custom-allowlist.yaml** and add the name of the custom metric to the **metrics list.yaml** parameter. Your YAML for the ConfigMap might resemble the following content:

```
kind: ConfigMap
apiVersion: v1
metadata:
 name: observability-metrics-custom-allowlist
data:
 metrics_list.yaml: |
  names:
   - node_memory_MemTotal_bytes
  rules:
  - record: apiserver_request_duration_seconds:histogram_quantile_90
   expr:
histogram_quantile(0.90,sum(rate(apiserver_request_duration_seconds_bucket{job=\"apiserver\",
    verb!=\"WATCH\"}[5m])) by (verb,le))
```
For user workload metrics, see the *Adding user workload metrics* section.

- In the **names** section, add the name of the custom metrics that is to be collected from the managed cluster.
- In the **rules** section, enter only one value for the **expr** and **record** parameter pair to define the query expression. The metrics are collected as the name that is defined in the **record** parameter from your managed cluster. The metric value returned are the results after you run the query expression.
- The **names** and **rules** sections are optional. You can use either one or both of the sections.

Create the **observability-metrics-custom-allowlist** ConfigMap in the **open-cluster-managementobservability** namespace with the following command: **oc apply -n open-cluster-managementobservability -f observability-metrics-custom-allowlist.yaml**.

Verify that data from your custom metric is being collected by querying the metric from the Explore page, from the Grafana dashboard. You can also use the custom metrics in your own dashboard. For more information about viewing the dashboard, see Designing your Grafana [dashboard](#page-47-2).

#### <span id="page-37-0"></span>1.5.6.1. Adding user workload metrics

You can collect OpenShift Container Platform user-defined metrics from workloads in OpenShift Container Platform. You must enable monitoring, see Enabling monitoring for [user-defined](https://access.redhat.com/documentation/en-us/openshift_container_platform/4.11/html/monitoring/enabling-monitoring-for-user-defined-projects) projects.

If you have a managed cluster with monitoring for user-defined workloads enabled, the user workloads are located in the **test** namespace and generate metrics. These metrics are collected by Prometheus from the OpenShift Container Platform user workload.

Collect the metrics from the user workloads by creating a ConfigMap named, **observability-metricscustom-allowlist** in the **test** namespace. View the following example:

<span id="page-38-3"></span>kind: ConfigMap apiVersion: v1 metadata: name: observability-metrics-custom-allowlist namespace: test data: uwl\_metrics\_list.yaml: | names: - sample\_metrics

- **•** The **uwl metrics list.yaml** is the key for the ConfigMap data.
- The value of the ConfigMap data is in YAML format. The **names** section includes the list of metric names, which you want to collect from the **test** namespace. After you create the ConfigMap, the specified metrics from the target namespace is collected by the observability collector and pushed to the hub cluster.

#### <span id="page-38-0"></span>1.5.6.2. Removing default metrics

If you want data to not be collected in your managed cluster for a specific metric, remove the metric from the **observability-metrics-custom-allowlist.yaml** file. When you remove a metric, the metric data is not collected in your managed clusters. As mentioned previously, first verify that **mco observability** is enabled.

Add the name of the default metric to the **metrics\_list.yaml** parameter with a hyphen **-** at the start of the metric name. For example, **-cluster\_infrastructure\_provider**.

Create the **observability-metrics-custom-allowlist** ConfigMap in the **open-cluster-managementobservability** namespace with the following command: **oc apply -n open-cluster-managementobservability -f observability-metrics-custom-allowlist.yaml**.

Verify that the specific metric is not being collected from your managed clusters. When you query the metric from the Grafana dashboard, the metric is not displayed.

#### <span id="page-38-1"></span>1.5.7. Exporting metrics to external endpoints

You can customize observability to export the metrics to external endpoints, which support the Prometheus [Remote-Write](https://prometheus.io/docs/concepts/remote_write_spec/) specification in real time. For more information, see Prometheus Remote-Write specification.

#### <span id="page-38-2"></span>1.5.7.1. Creating the Kubernetes secret for an external endpoint

You must create a Kubernetes secret with the access information of the external endpoint in the **opencluster-management-observability** namespace. View the following example secret:

apiVersion: v1 kind: Secret metadata: name: victoriametrics namespace: open-cluster-management-observability type: Opaque stringData: ep.yaml: | url: http://victoriametrics:8428/api/v1/write http\_client\_config:

<span id="page-39-1"></span><span id="page-39-0"></span>basic\_auth: username: test password: test

The **ep.yaml** is the key of the content and is used in the **MultiClusterObservability** custom resource in next step. Currently, observability supports exporting metrics to endpoints without any security checks, with basic authentication or with **tls** enablement. View the following tables for a full list of supported parameters:

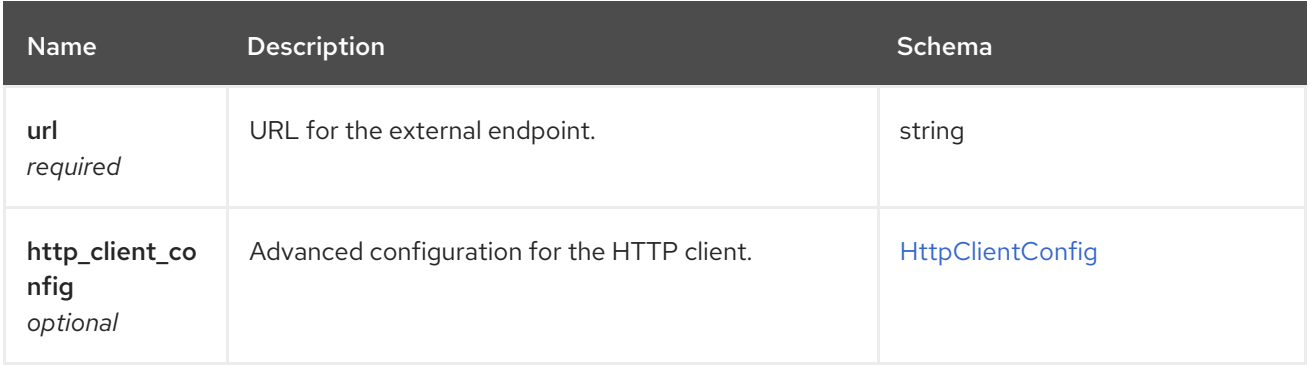

#### <span id="page-39-2"></span>HttpClientConfig

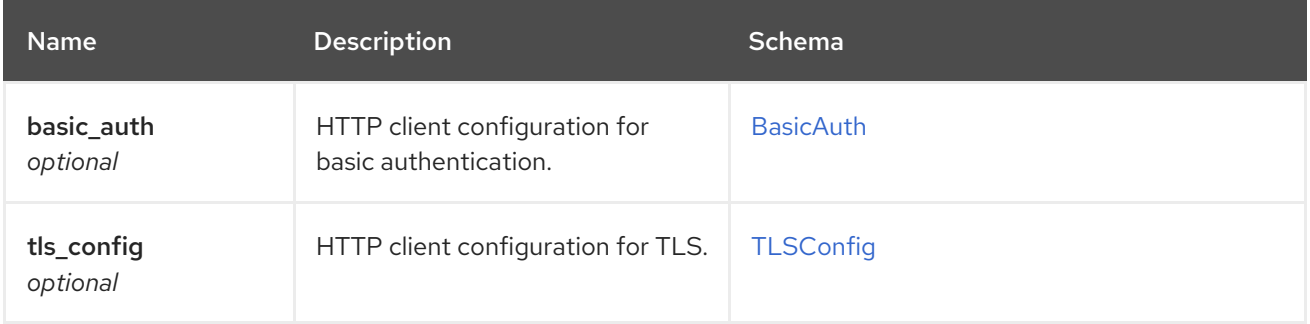

#### <span id="page-39-3"></span>**BasicAuth**

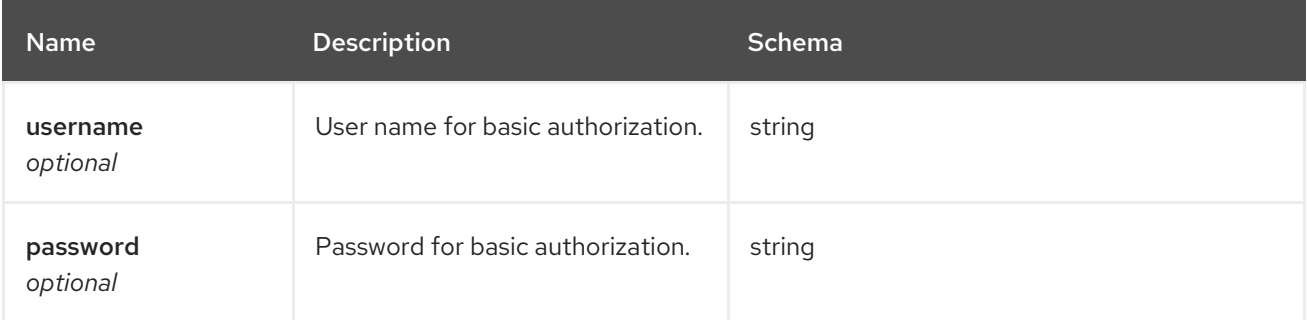

#### <span id="page-39-4"></span>**TLSConfig**

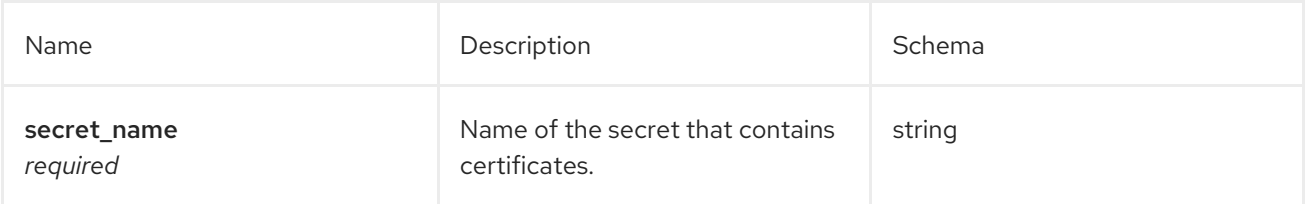

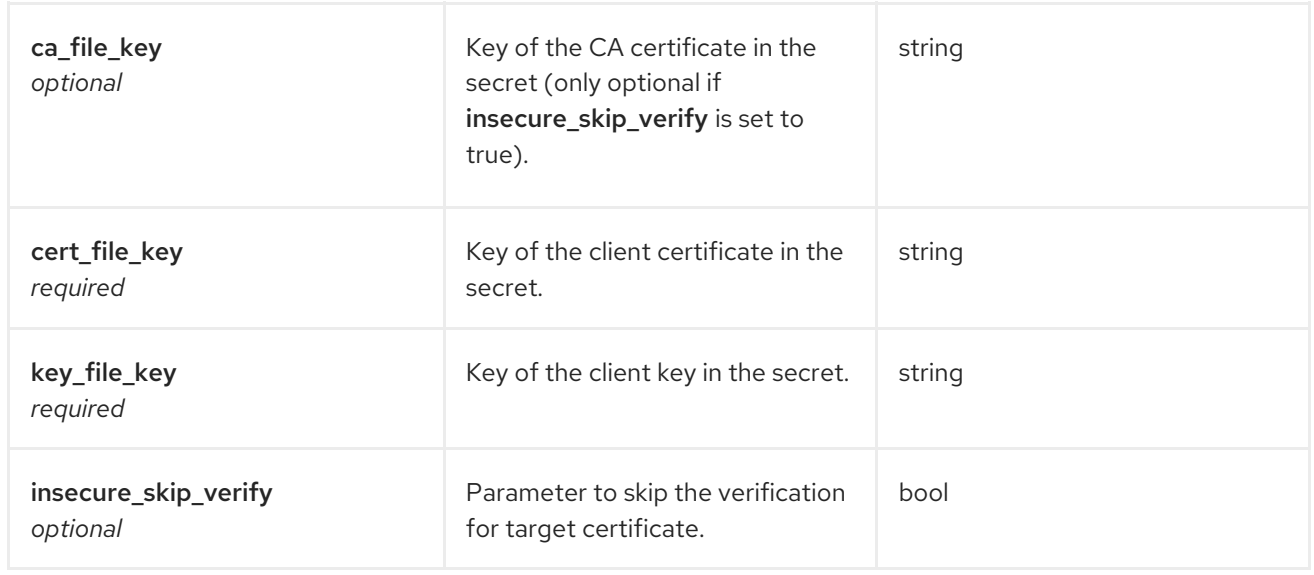

#### <span id="page-40-0"></span>1.5.7.2. Updating the *MultiClusterObservability* custom resource

After you create the Kubernetes secret, you must update the **MultiClusterObservability** custom resource to add **writeStorage** in the **spec.storageConfig** parameter. View the following example:

spec: storageConfig: writeStorage: - key: ep.yaml name: victoriametrics

The value for **writeStorage** is a list. You can add an item to the list when you want to export metrics to one external endpoint. If you add more than one item to the list, then the metrics are exported to multiple external endpoints. Each item contains two attributes: *name* and *key*. *Name* is the name of the Kubernetes secret that contains endpoint access information, and *key* is the key of the content in the secret. View the following description table for the

#### <span id="page-40-1"></span>1.5.7.3. Viewing the status of metric export

After the metrics export is enabled, you can view the status of metrics export by checking the **acm\_remote\_write\_requests\_total** metric. From the OpenShift console of your hub cluster, navigate to the *Metrics* page by clicking Metrics in the *Observe* section.

Then query the **acm remote write requests total** metric. The value of that metric is the total number of requests with a specific response for one external endpoint, on one observatorium API instance. The **name** label is the name for the external endpoint. The **code** label is the return code of the HTTP request for the metrics export.

#### <span id="page-40-2"></span>1.5.8. Adding *advanced* configuration

Add the **advanced** configuration section to update the retention for each observability component, according to your needs.

Edit the **MultiClusterObservability** custom resource and add the **advanced** section with the following command: **oc edit mco observability -o yaml**. Your YAML file might resemble the following contents:

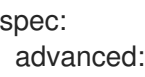

<span id="page-41-3"></span>retentionConfig: blockDuration: 2h deleteDelay: 48h retentionInLocal: 24h retentionResolutionRaw: 30d retentionResolution5m: 180d retentionResolution1h: 0d receive: resources: limits: memory: 4096Gi replicas: 3

For descriptions of all the parameters that can added into the **advanced** configuration, see the [Observability](../../html-single/apis) API.

#### <span id="page-41-0"></span>1.5.9. Updating the *MultiClusterObservability* custom resource replicas from the console

If your workload increases, increase the number of replicas of your observability pods. Navigate to the Red Hat OpenShift Container Platform console from your hub cluster. Locate the **MultiClusterObservability** custom resource, and update the **replicas** parameter value for the component where you want to change the replicas. Your updated YAML might resemble the following content:

spec: advanced: receive: replicas: 6

For more information about the parameters within the **mco observability** custom resource, see the [Observability](../../html-single/apis#observability-api) API.

#### <span id="page-41-1"></span>1.5.10. Customizing route certification

If you want to customize the OpenShift Container Platform route certification, you must add the routes in the **alt names** section. To ensure your OpenShift Container Platform routes are accessible, add the following information: **alertmanager.apps.<domainname>**, **observatorium-api.apps.<domainname>**, **rbac-query-proxy.apps.<domainname>**.

Note: Users are responsible for certificate rotations and updates.

#### <span id="page-41-2"></span>1.5.11. Customizing certificates for accessing the object store

Complete the following steps to customize certificates for accessing the object store:

1. Edit the **http config** section by adding the certificate in the object store secret. View the following example:

thanos.yaml: | type: s3 config: bucket: "thanos" endpoint: "minio:9000" <span id="page-42-2"></span>insecure: false access\_key: "minio" secret\_key: "minio123" http\_config: tls\_config: ca\_file: /etc/minio/certs/ca.crt insecure\_skip\_verify: false

2. Add the object store secret in the **open-cluster-management-observability** namespace. The secret must contain the **ca.crt** that you defined in the previous secret example. If you want to enable Mutual TLS, you need to provide **public.crt**, and **private.key** in the previous secret. View the following example:

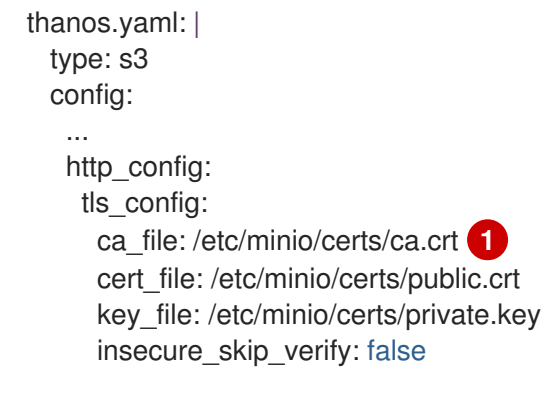

- <span id="page-42-3"></span>The path to certificates and key values for the **thanos-object-storage** secret.
- 3. Configure the secret name by updating the **TLSSecretName** parameter in the **MultiClusterObservability** custom resource. View the following example where the secret name is **tls-certs-secret**:

metricObjectStorage: key: thanos.yaml name: thanos-object-storage tlsSecretName: tls-certs-secret

This secret can be mounted in the **tlsSecretMountPath** resource of all components that need to access the object store, and it includes the following components: **receiver**, **store**, **ruler**, **compact**.

#### <span id="page-42-0"></span>1.5.12. Viewing and exploring data

View the data from your managed clusters by accessing Grafana from the hub cluster. You can query specific alerts and add filters for the query.

For example, to *cluster\_infrastructure\_provider* from a single node cluster, use the following query expression: **cluster\_infrastructure\_provider{clusterType="SNO"}**

#### Notes:

[1](#page-42-3)

Do not set the **ObservabilitySpec.resources.CPU.limits** parameter if observability is enabled on single node managed clusters. When you set the CPU limits, it causes the observability pod to be counted against the capacity for your managed cluster. See [Management](https://github.com/openshift/enhancements/blob/master/enhancements/workload-partitioning/management-workload-partitioning.md#management-workload-partitioning) Workload Partitioning for more information.

#### <span id="page-42-1"></span>1.5.12.1. Viewing historical data

<span id="page-43-4"></span>When you query historical data, manually set your query parameter options to control how much data is displayed from the dashboard. Complete the following steps:

- 1. From your hub cluster, select the Grafana link that is in the console header.
- 2. Edit your cluster dashboard by selecting Edit Panel.
- 3. From the Query front-end data source in Grafana, click the *Query* tab.
- 4. Select **\$datasource**.
- 5. If you want to see more data, increase the value of the *Step* parameter section. If the *Step* parameter section is empty, it is automatically calculated.
- 6. Find the *Custom query parameters* field and select **max\_source\_resolution=auto**.
- 7. To verify that the data is displayed, refresh your Grafana page.

Your query data appears from the Grafana dashboard.

#### <span id="page-43-0"></span>1.5.12.2. Viewing the etcd table

View the etcd table from the hub cluster dashboard in Grafana to learn the stability of the etcd as a data store.

Select the Grafana link from your hub cluster to view the *etcd* table data, which is collected from your hub cluster. The *Leader election changes* across managed clusters are displayed.

#### <span id="page-43-1"></span>1.5.12.3. Viewing the cluster fleet service-level overview for the Kubernetes API server dashboard

View the cluster fleet Kubernetes API service-level overview from the hub cluster dashboard in Grafana.

After you navigate to the Grafana dashboard, access the managed dashboard menu by selecting Kubernetes > Service-Level Overview > API Server. The *Fleet Overview* and *Top Cluster* details are displayed.

View the total number of clusters that are exceeding or meeting the targeted *service-level objective* (SLO) value for the past seven or 30-day period, offending and non-offending clusters, and API Server Request Duration.

#### <span id="page-43-2"></span>1.5.12.4. Viewing the cluster service-level overview for the Kubernetes API server dashboard

View the Kubernetes API service-level overview table from the hub cluster dashboard in Grafana.

After you navigate to the Grafana dashboard, access the managed dashboard menu by selecting Kubernetes > Service-Level Overview > API Server. The *Fleet Overview* and *Top Cluster* details are displayed.

View the error budget for the past seven or 30-day period, the remaining downtime, and trend.

#### <span id="page-43-3"></span>1.5.13. Disabling observability

You can disable observability, which stops data collection on the Red Hat Advanced Cluster Management hub cluster.

#### <span id="page-44-4"></span><span id="page-44-0"></span>1.5.13.1. Disabling observability on all clusters

Disable observability by removing observability components on all managed clusters.

Update the **multicluster-observability-operator** resource by setting **enableMetrics** to **false**. Your updated resource might resemble the following change:

spec: imagePullPolicy: Always imagePullSecret: multiclusterhub-operator-pull-secret observabilityAddonSpec: *# The ObservabilityAddonSpec defines the global settings for all managed clusters which have observability add-on enabled* enableMetrics: false *#indicates the observability addon push metrics to hub server*

#### <span id="page-44-1"></span>1.5.13.2. Disabling observability on a single cluster

Disable observability by removing observability components on specific managed clusters. Add the **observability: disabled** label to the **managedclusters.cluster.open-cluster-management.io** custom resource.

From the Red Hat Advanced Cluster Management console *Clusters* page, add the **observability=disabled** label to the specified cluster.

Note: When a managed cluster with the observability component is detached, the **metrics-collector** deployments are removed.

To learn more about alert forwarding, see the Prometheus AlertManager [documentation.](https://prometheus.io/docs/alerting/latest/alertmanager/) For more information about monitoring data from the console with the observability service, see Observing [environments](#page-29-3) introduction.

## <span id="page-44-2"></span>1.6. DESIGNING YOUR GRAFANA DASHBOARD

You can design your Grafana dashboard by creating a **grafana-dev** instance.

- **•** Setting up the Grafana [developer](#page-45-2) instance
- Designing your Grafana [dashboard](#page-46-0)
	- Designing your Grafana dashboard with a [ConfigMap](#page-46-1)
- Using [managed](#page-48-2) cluster labels in Grafana
	- Adding [managed](#page-48-3) cluster labels
	- Enabling [managed](#page-48-0) cluster labels
	- Disabling [managed](#page-49-2) cluster labels
- [Uninstalling](#page-49-0) the Grafana developer instance

#### <span id="page-44-3"></span>1.6.1. Setting up the Grafana developer instance

First, clone the **stolostron/multicluster-observability-operator**/ repository, so that you are able to run the scripts that are in the **tools** folder. Be sure to use the most current **grafana-dev** instance.

Complete the following steps to set up the Grafana developer instance:

<span id="page-45-2"></span>1. Run the **setup-grafana-dev.sh** to setup your Grafana instance. When you run the script the following resources are created: **secret/grafana-dev-config**, **deployment.apps/grafana-dev**, **service/grafana-dev**, **ingress.extensions/grafana-dev**, **persistentvolumeclaim/grafana-dev**:

./setup-grafana-dev.sh --deploy secret/grafana-dev-config created deployment.apps/grafana-dev created service/grafana-dev created serviceaccount/grafana-dev created clusterrolebinding.rbac.authorization.k8s.io/open-cluster-management:grafana-crb-dev created route.route.openshift.io/grafana-dev created persistentvolumeclaim/grafana-dev created oauthclient.oauth.openshift.io/grafana-proxy-client-dev created deployment.apps/grafana-dev patched service/grafana-dev patched route.route.openshift.io/grafana-dev patched oauthclient.oauth.openshift.io/grafana-proxy-client-dev patched clusterrolebinding.rbac.authorization.k8s.io/open-cluster-management:grafana-crb-dev patched

- 2. Switch the user role to Grafana administrator with the **switch-to-grafana-admin.sh** script.
	- a. Select the Grafana URL, **[https://grafana-dev-open-cluster-management-observability.](https:) {OPENSHIFT\_INGRESS\_DOMAIN}**, and log in.
	- b. Then run the following command to add the switched user as Grafana administrator. For example, after you log in using **kubeadmin**, run following command:

./switch-to-grafana-admin.sh kube:admin User <kube:admin> switched to be grafana admin

The Grafana developer instance is set up.

#### <span id="page-45-0"></span>1.6.2. Designing your Grafana dashboard

After you set up the Grafana instance, you can design the dashboard. Complete the following steps to refresh the Grafana console and design your dashboard:

- 1. From the Grafana console, create a dashboard by selecting the Create icon from the navigation panel. Select Dashboard, and then click Add new panel.
- 2. From the *New Dashboard/Edit Panel* view, navigate to the *Query* tab.
- 3. Configure your query by selecting **Observatorium** from the data source selector and enter a PromQL query.
- 4. From the Grafana dashboard header, click the **Save** icon that is in the dashboard header.
- 5. Add a descriptive name and click Save.

#### <span id="page-45-1"></span>1.6.2.1. Designing your Grafana dashboard with a ConfigMap

Design your Grafana dashboard with a ConfigMap. You can use the **generate-dashboard-configmapyaml.sh** script to generate the dashboard ConfigMap, and to save the ConfigMap locally:

<span id="page-46-1"></span><span id="page-46-0"></span>./generate-dashboard-configmap-yaml.sh "Your Dashboard Name" Save dashboard <your-dashboard-name> to ./your-dashboard-name.yaml

If you do not have permissions to run the previously mentioned script, complete the following steps:

- 1. Select a dashboard and click the Dashboard settings icon.
- 2. Click the JSON Model icon from the navigation panel.
- 3. Copy the dashboard JSON data and paste it in the *data* section.
- 4. Modify the *name* and replace *\$your-dashboard-name*. Enter a universally unique identifier (UUID) in the **uid** field in **data.\$your-dashboard-name.json.\$\$your\_dashboard\_json**. You can use a program such as [uuidegen](https://man7.org/linux/man-pages/man1/uuidgen.1.html) to create a UUID. Your ConfigMap might resemble the following file:

kind: ConfigMap apiVersion: v1 metadata: name: \$your-dashboard-name namespace: open-cluster-management-observability labels: grafana-custom-dashboard: "true" data: \$your-dashboard-name.json: |- \$your\_dashboard\_json

#### Notes:

If your dashboard is created within the **grafana-dev** instance, you can take the name of the dashboard and pass it as an argument in the script. For example, a dashboard named *Demo Dashboard* is created in the **grafana-dev** instance. From the CLI, you can run the following script:

./generate-dashboard-configmap-yaml.sh "Demo Dashboard"

After running the script, you might receive the following message:

Save dashboard <demo-dashboard> to ./demo-dashboard.yaml

If your dashboard is not in the *General* folder, you can specify the folder name in the **annotations** section of this ConfigMap:

annotations: observability.open-cluster-management.io/dashboard-folder: Custom

After you complete your updates for the ConfigMap, you can install it to import the dashboard to the Grafana instance.

Verify that the YAML file is created by applying the YAML from the CLI or OpenShift Container Platform console. A ConfigMap within the **open-cluster-management-observability** namespace is created. Run the following command from the CLI:

oc apply -f demo-dashboard.yaml

<span id="page-47-2"></span>From the OpenShift Container Platform console, create the ConfigMap using the **demodashboard.yaml** file. The dashboard is located in the *Custom* folder.

### <span id="page-47-0"></span>1.6.3. Using managed cluster labels in Grafana

When observability is enabled in the hub cluster, the **observability-managed-cluster-label-allowlist** ConfigMap is created in the **open-cluster-management-observability** namespace. The ConfigMap contains a list of managed cluster labels maintained by the **observabilty-rbac-query-proxy** pod, to populate a list of label names to filter from within the *ACM - Cluster Overview* Grafana dashboard. By default, observability ignores a subset of labels in the **observability-managed-cluster-label-allowlist** ConfigMap.

When a cluster is imported into the managed cluster fleet or modified, the **observability-rbac-queryproxy** pod watches for any changes in reference to the managed cluster labels and automatically updates the **observability-managed-cluster-label-allowlist** ConfigMap to reflect the changes. The ConfigMap contains only unique label names, which are either included in the **ignore\_labels** or **labels** list. Your **observability-managed-cluster-label-allowlist** ConfigMap might resemble the following YAML file:

data:

managed\_cluster.yaml: |

ignore\_labels:

- clusterID
- cluster.open-cluster-management.io/clusterset
- feature.open-cluster-management.io/addon-application-manager
- feature.open-cluster-management.io/addon-cert-policy-controller
- feature.open-cluster-management.io/addon-cluster-proxy
- feature.open-cluster-management.io/addon-config-policy-controller
- feature.open-cluster-management.io/addon-governance-policy-framework
- feature.open-cluster-management.io/addon-iam-policy-controller
- feature.open-cluster-management.io/addon-observability-controller
- feature.open-cluster-management.io/addon-search-collector
- feature.open-cluster-management.io/addon-work-manager
- installer.name
- installer.namespace
- local-cluster
- name
- labels:
	- cloud
	- vendor

The labels that are enabled are displayed in the drop-down filter on the *ACM - Clusters Overview* Grafana dashboard. The values are from the **acm\_managed\_cluster\_labels** metric, depending on the **label** key value that is selected.

Any label that is listed in the **ignore\_labels** keylist of the ConfigMap is removed from the drop-down filter on the *ACM - Clusters Overview* Grafana dashboard.

#### <span id="page-47-1"></span>1.6.3.1. Adding managed cluster labels

When you add a managed cluster label to the **observability-managed-cluster-label-allowlist** ConfigMap, the label becomes available as a filter option in Grafana. Add a unique label to the hub cluster, or managed cluster object that is associated with the managed cluster fleet. For example, if you add the label, **department=finance** to a managed cluster, the ConfigMap is updated and might resemble the following changes:

<span id="page-48-3"></span><span id="page-48-2"></span>data:

managed\_cluster.yaml: |

ignore\_labels:

- clusterID

- cluster.open-cluster-management.io/clusterset

- feature.open-cluster-management.io/addon-application-manager

- feature.open-cluster-management.io/addon-cert-policy-controller

- feature.open-cluster-management.io/addon-cluster-proxy

- feature.open-cluster-management.io/addon-config-policy-controller

- feature.open-cluster-management.io/addon-governance-policy-framework

- feature.open-cluster-management.io/addon-iam-policy-controller

- feature.open-cluster-management.io/addon-observability-controller

- feature.open-cluster-management.io/addon-search-collector

- feature.open-cluster-management.io/addon-work-manager

- installer.name

- installer.namespace

- local-cluster

- name

labels:

- cloud

- department

- vendor

#### <span id="page-48-0"></span>1.6.3.2. Enabling managed cluster labels

Enable a managed cluster label that is already disabled by removing the label from the **ignore\_labels** list in the **observability-managed-cluster-label-allowlist** ConfigMap.

For example, enable the **local-cluster** and **name** labels. Your **observability-managed-cluster-labelallowlist** ConfigMap might resemble the following content:

data: managed\_cluster.yaml: | ignore\_labels: - clusterID - installer.name - installer.namespace labels: - cloud - vendor - local-cluster - name

The ConfigMap resyncs after 30 seconds to ensure that the cluster labels are updated. After you update the ConfigMap, check the **observability-rbac-query-proxy** pod logs in the **open-clustermanagement-observability** namespace to verify where the label is listed. The following information might be displayed in the pod log:

enabled managedcluster labels: <label>

From the Grafana dashboard, verify that the label is listed as a value in the *Label* drop-down menu.

#### <span id="page-48-1"></span>1.6.3.3. Disabling managed cluster labels

<span id="page-49-2"></span>Exclude a managed cluster label from being listed in the *Label* drop-down filter. Add the label name to the **ignore\_labels** list. For example, your YAML might resemble the following file if you add **localcluster** and **name** back into the **ignore\_labels** list:

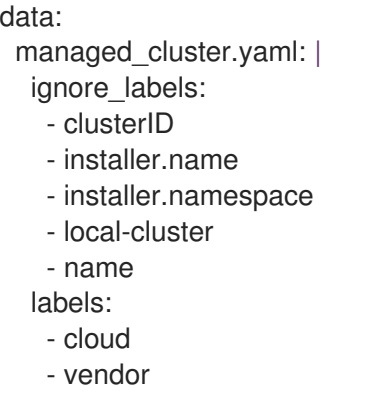

Check the **observability-rbac-query-proxy** pod logs in the **open-cluster-management-observability** namespace to verify where the label is listed. The following information might be displayed in the pod log:

disabled managedcluster label: <label>

#### <span id="page-49-0"></span>1.6.4. Uninstalling the Grafana developer instance

When you uninstall the instance, the related resources are also deleted. Run the following command:

./setup-grafana-dev.sh --clean secret "grafana-dev-config" deleted deployment.apps "grafana-dev" deleted serviceaccount "grafana-dev" deleted route.route.openshift.io "grafana-dev" deleted persistentvolumeclaim "grafana-dev" deleted oauthclient.oauth.openshift.io "grafana-proxy-client-dev" deleted clusterrolebinding.rbac.authorization.k8s.io "open-cluster-management:grafana-crb-dev" deleted

Return to the Observing [environments](#page-29-3) introduction.

## <span id="page-49-1"></span>1.7. USING OBSERVABILITY WITH RED HAT INSIGHTS

Red Hat Insights is integrated with Red Hat Advanced Cluster Management observability, and is enabled to help identify existing or potential problems in your clusters. Red Hat Insights helps you to identify, prioritize, and resolve stability, performance, network, and security risks. Red Hat OpenShift Container Platform offers cluster health monitoring through OpenShift Cluster Manager. OpenShift Cluster Manager collects anonymized, aggregated information about the health, usage, and size of the clusters. For more information, see Red Hat Insights product [documentation](https://access.redhat.com/documentation/en-us/red_hat_insights/2021/) .

When you create or import an OpenShift cluster, anonymized data from your managed cluster is automatically sent to Red Hat. This information is used to create insights, which provide cluster health information. Red Hat Advanced Cluster Management administrator can use this health information to create alerts based on severity.

Required access: Cluster administrator

#### <span id="page-50-4"></span><span id="page-50-0"></span>1.7.1. Prerequisites

- Ensure that Red Hat Insights is enabled. For more [information,](https://docs.openshift.com/container-platform/4.11/support/remote_health_monitoring/opting-out-of-remote-health-reporting.html#insights-operator-new-pull-secret_opting-out-remote-health-reporting) see Modifying the global cluster pull secret to disable remote health reporting.
- $\bullet$  Install OpenShift Container Platform version 4.0 or later.
- Hub cluster user, who is registered to OpenShift Cluster Manager, must be able to manage all the Red Hat Advanced Cluster Management managed clusters in OpenShift Cluster Manager.

#### <span id="page-50-1"></span>1.7.2. Red Hat Insights from the Red Hat Advanced Cluster Management console

Continue reading to view functionality descriptions of the integration:

- When you select a cluster from the *Clusters* page, you can select the Number of identified issues from the *Status* card. The *Status* card displays information about *Nodes*, *Applications*, *Policy violations*, and *Identified issues*. The *Identified issues* card represents the information from Red Hat insights. The *Identified issues* status displays the number of issues by severity. The triage levels used for the issues are the following severity categories: *Critical*, *Major*, *Low*, and *Warning*.
- After you click the number, the *Potential issue* side panel is displayed. A summary and chart of the total issues are displayed in the panel. You can also use the search feature to search for recommended remediations. The remediation option displays the *Description* of the vulnerability, *Category* that vulnerability is associated with, and the *Total risk*.
- From the *Description* section, you can select the link to the vulnerability. View steps to resolve your vulnerability by selecting the *How to remediate* tab. You can also view why the vulnerability occurred by clicking the *Reason* tab.

See Managing insight **[PolicyReports](#page-51-1)** for more information.

## <span id="page-50-2"></span>1.8. MANAGING INSIGHT POLICYREPORTS

Red Hat Advanced Cluster Management for Kubernetes **PolicyReports** are violations that are generated by the **insights-client**. The **PolicyReports** are used to define and configure alerts that are sent to incident management systems. When there is a violation, alerts from a **PolicyReport** are sent to incident management system.

View the following sections to learn how to manage and view insight **PolicyReports**:

- [Searching](#page-50-3) for insight policy reports
- Viewing [identified](#page-51-0) issues from the console

#### <span id="page-50-3"></span>1.8.1. Searching for insight policy reports

You can search for a specific insight **PolicyReport** that has a violation, across your managed clusters.

After you log into your Red Hat Advanced Cluster Management hub cluster, click the *Search* icon in the console header to navigate to the *Search* page. Enter the following query: **kind:policyreport**.

Note: The **PolicyReport** name matches the name of the cluster.

<span id="page-51-1"></span>You can also further specify your query by the insight policy violation and categories. When you select a **PolicyReport** name, you are redirected to the *Details* page of the associated cluster. The *Insights* sidebar is automatically displayed.

If the search service is disabled and you want to search for an insight, run the following command from your hub cluster:

oc get policyreport --all-namespaces

#### <span id="page-51-0"></span>1.8.2. Viewing identified issues from the console

You can view the identified issues on a specific cluster.

After you log into your Red Hat Advanced Cluster Management cluster, select Overview from the navigation menu. Select a severity to view the **PolicyReports** that are associated with that severity. Details of the cluster issues and the severities are displayed from the *Cluster issues* summary card.

Alternatively, you can select **Clusters** from the navigation menu. Select a managed cluster from the table to view more details. From the *Status* card, view the number of identified issues.

Select the number of potential issues to view the severity chart and recommended remediations for the issues. Click the link to the vulnerability to view steps on *How to remediate* and the *Reason* for the vulnerability.

Note: After the issue is resolved, the Red Hat Insights are received by Red Hat Advanced Cluster Management every 30 minutes, and Red Hat Insights is updated every two hours.

Be sure to verify which component sent the alert message from the **PolicyReport**. Navigate to the *Governance* page and select a specific **policyreport**. Select the *Status* tab and click the View details link to view the **PolicyReport** YAML file.

Locate the **source** parameter, which informs you of the component that sent the violation. The value options are **grc** and **insights**.

Learn how to create custom alert rules for the **PolicyReports**, see Configuring [AlertManager](#page-33-0) for more information.